Most of the requirements related to look and feel can be achieved using the theme () function. It accepts a large number of arguments. Type ?theme in the R console and see for yourself.

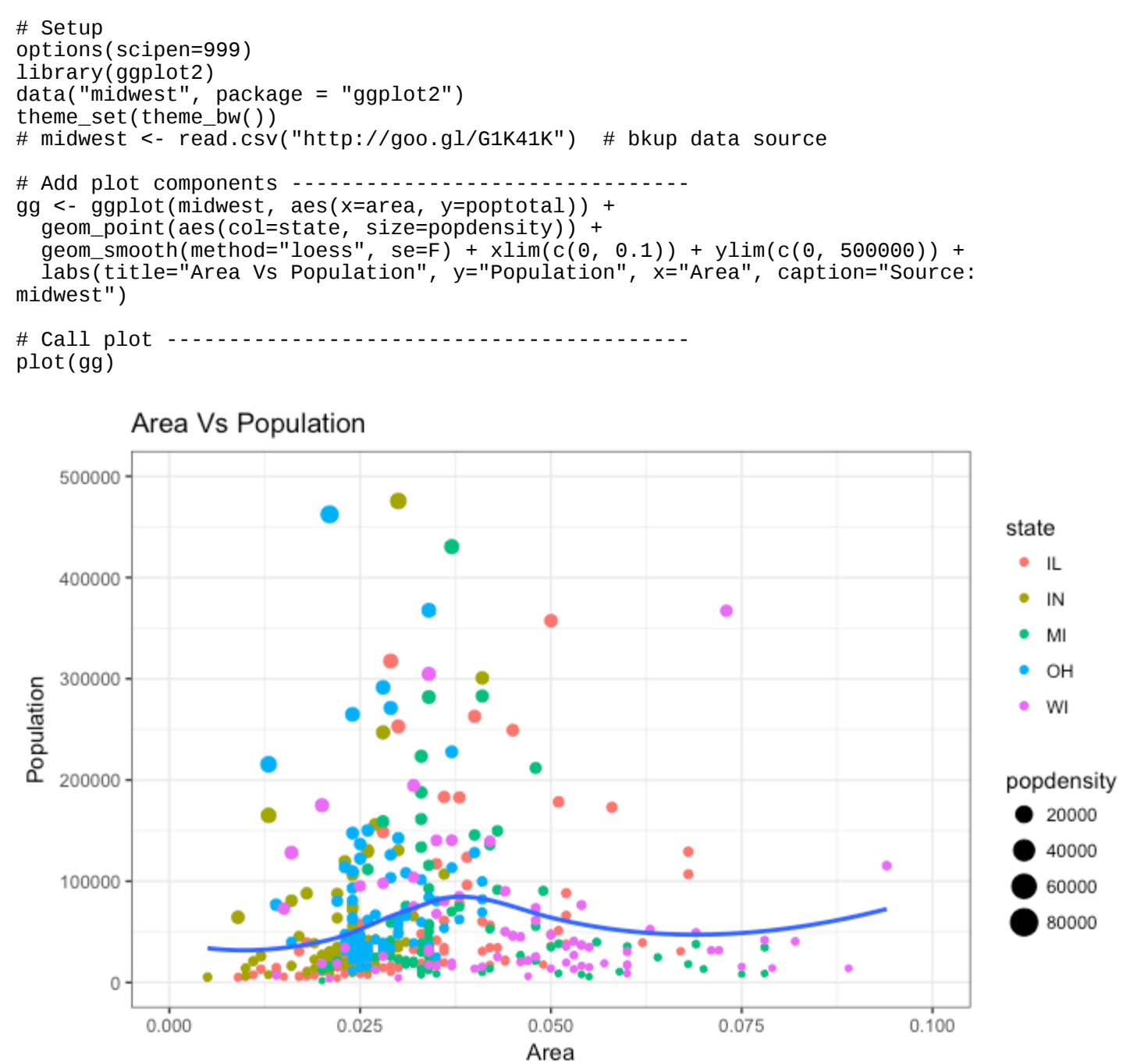

Source: midwest

The arguments passed to theme() components require to be set using special element\_type() functions. They are of 4 major types.

- 1. element\_text(): Since the title, subtitle and captions are textual items, element text() function is used to set it.
- 2. element\_line(): Likewise element\_line() is use to modify line based components such as the axis lines, major and minor grid lines, etc.
- 3. element\_rect(): Modifies rectangle components such as plot and panel background.
- 4. element\_blank(): Turns off displaying the theme item.

More on this follows in upcoming discussion.

Let's discuss a number of tasks related to changing the plot output, starting with modifying the title and axis texts.

# **1. Adding Plot and Axis Titles**

Plot and axis titles and the axis text are part of the plot's theme. Therefore, it can be modified using the theme() function. The theme() function accepts one of the four element\_type() functions mentioned above as arguments. Since the plot and axis titles are textual components, element\_text() is used to modify them.

Below, I have changed the size, color, face and line-height. The axis text can be rotated by changing the angle.

```
library(ggplot2)
# Base Plot
gg <- ggplot(midwest, aes(x=area, y=poptotal)) + 
   geom_point(aes(col=state, size=popdensity)) + 
 geom_smooth(method="loess", se=F) + xlim(c(0, 0.1)) + ylim(c(0, 500000)) + labs(title="Area Vs Population", y="Population", x="Area", caption="Source: 
midwest")
# Modify theme components -------------------------------------------
gg + theme(plot.title=element_text(size=20, 
                                    face="bold", 
                                    family="American Typewriter",
                                    color="tomato",
                                    hjust=0.5,
                                    lineheight=1.2), # title
            plot.subtitle=element_text(size=15, 
                                       family="American Typewriter",
                                       face="bold",
                                      hjust=0.5), \# subtitle
            plot.caption=element_text(size=15), # caption
            axis.title.x=element_text(vjust=10, 
 size=15), # X axis title
 axis.title.y=element_text(size=15), # Y axis title
            axis.text.x=element_text(size=10, 
                                    angle = 30,
                                    vjust=.5), \# X axis text
            axis.text.y=element_text(size=10)) # Y axis text
```
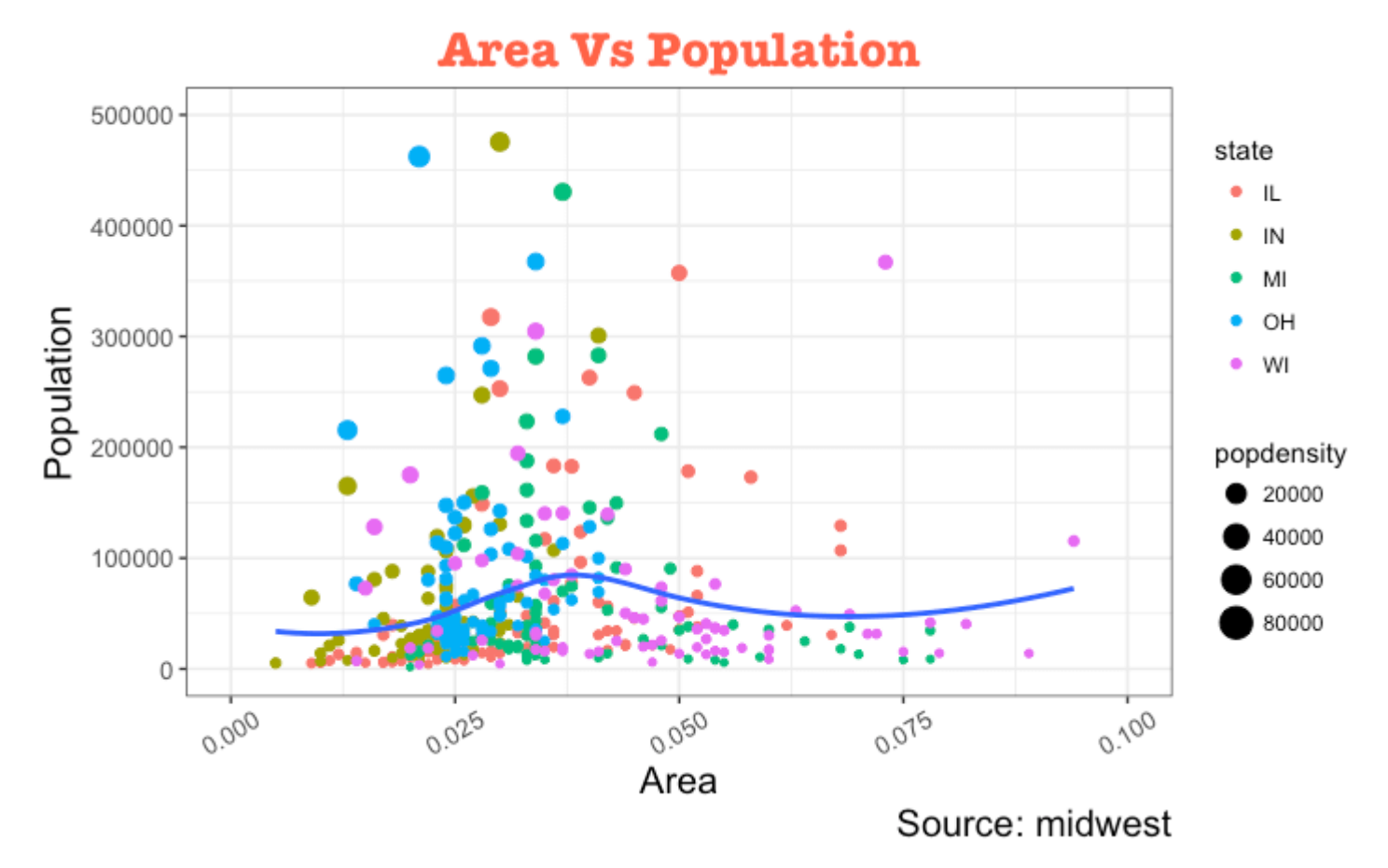

- vjust, controls the vertical spacing between title (or label) and plot.
- hjust, controls the horizontal spacing. Setting it to 0.5 centers the title.
- family, is used to set a new font
- face, sets the font face ("plain", "italic", "bold", "bold.italic")

Above example covers some of the frequently used theme modifications and the actual list is too long. So ?theme is the first place you want to look at if you want to change the look and feel of any component.

[\[Back to Top\]](http://r-statistics.co/Complete-Ggplot2-Tutorial-Part2-Customizing-Theme-With-R-Code.html#top)

# **2. Modifying Legend**

Whenever your plot's geom (like points, lines, bars, etc) is set to change the aesthetics (fill, size, col, shape or stroke) based on another column, as in geom\_point(aes(col=state, size=popdensity)), a legend is automatically drawn.

If you are creating a geom where the aesthetics are static, a legend is *not* drawn by default. In such cases you might want to [create your own legend manually.](http://r-statistics.co/ggplot2-r-Tutorial-Part3.html#Time%20Series%20Plot%20From%20Wide%20Data%20Format) The below examples are for cases where you have the legend created automatically.

### **How to Change the Legend Title**

Let's now change the legend title. We have two legends, one each for color and size. The size is based on a continuous variable while the color is based on a categorical(discrete) variable.

There are 3 ways to change the legend title.

### **Method 1: Using labs()**

```
library(ggplot2)
# Base Plot
gg <- ggplot(midwest, aes(x=area, y=poptotal)) + 
 geom_point(aes(col=state, size=popdensity)) + 
 geom_smooth(method="loess", se=F) + xlim(c(0, 0.1)) + ylim(c(0, 500000)) + 
   labs(title="Area Vs Population", y="Population", x="Area", caption="Source: 
midwest")
gg + labs(color="State", size="Density") # modify legend title
```
### **Method 2: Using guides()**

```
library(ggplot2)
# Base Plot
gg <- ggplot(midwest, aes(x=area, y=poptotal)) + 
 geom_point(aes(col=state, size=popdensity)) + 
 geom_smooth(method="loess", se=F) + xlim(c(0, 0.1)) + ylim(c(0, 500000)) + 
   labs(title="Area Vs Population", y="Population", x="Area", caption="Source: 
midwest")
gg <- gg + guides(color=guide_legend("State"), size=guide_legend("Density")) # 
modify legend title
plot(gg)
```
### **Method 3: Using scale\_aesthetic\_vartype() format**

The format of scale\_aestheic\_vartype() allows you to turn off legend for one particular aesthetic, leaving the rest in place. This can be done just by setting guide=FALSE. For example, if the legend is for size of points based on a continuous variable, then  $scale$  size continuous() would be the right function to use.

Can you guess what function to use if you have a legend for shape and is based on a categorical variable?

```
library(ggplot2)
# Base Plot
gg <- ggplot(midwest, aes(x=area, y=poptotal)) + 
   geom_point(aes(col=state, size=popdensity)) + 
  \frac{1}{\text{geom}} smooth(method="loess", se=F) + xlim(c(0, 0.1)) + ylim(c(0, 500000)) +
   labs(title="Area Vs Population", y="Population", x="Area", caption="Source: 
midwest")
# Modify Legend
```
gg + scale\_color\_discrete(name="State") + scale\_size\_continuous(name = "Density",  $\frac{0}{2}$  guide = FALSE) # turn off legend for size

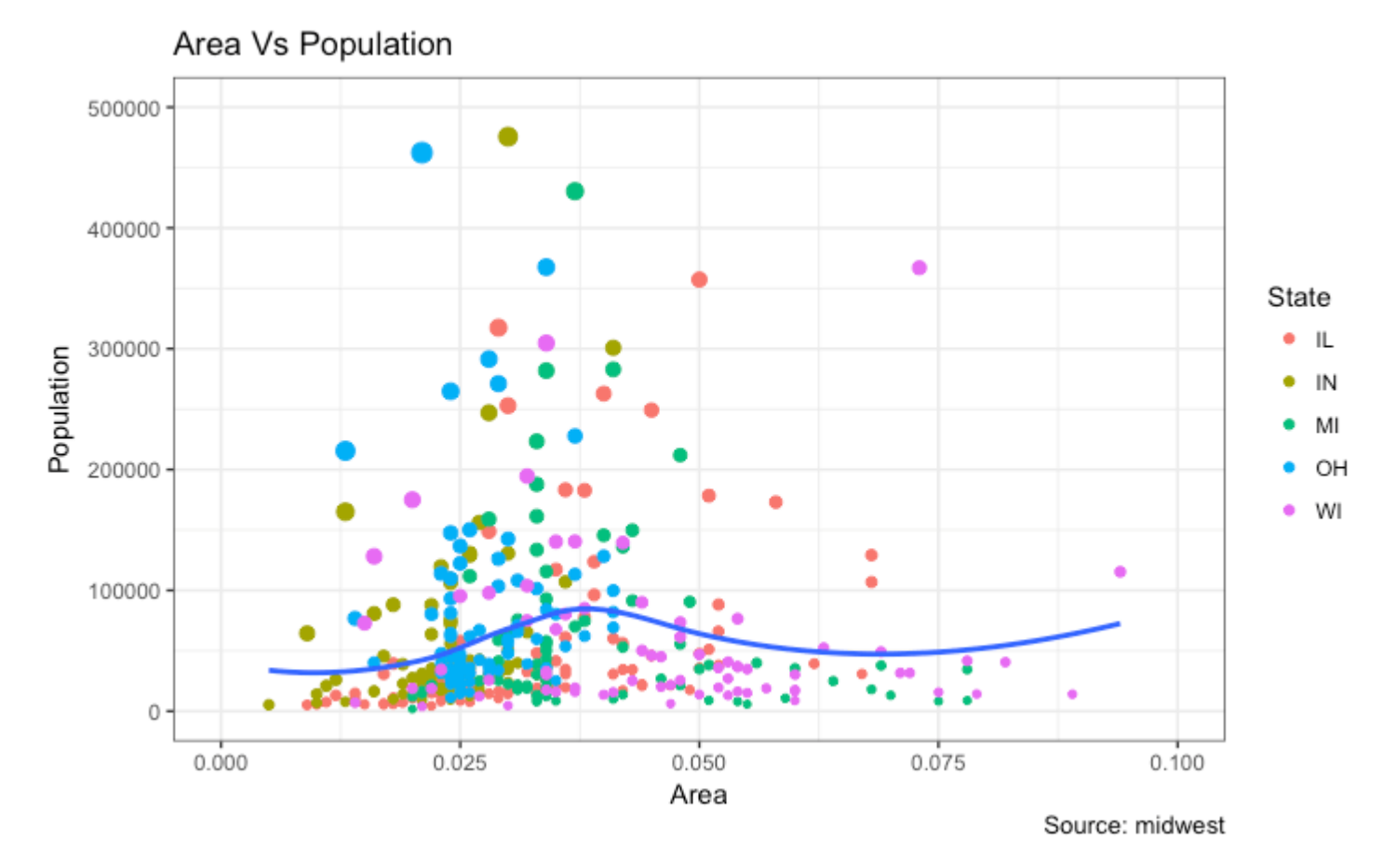

#### [\[Back to Top\]](http://r-statistics.co/Complete-Ggplot2-Tutorial-Part2-Customizing-Theme-With-R-Code.html#top)

### **How to Change Legend Labels and Point Colors for Categories**

This can be done using the respective scale\_aesthetic\_manual() function. The new legend labels are supplied as a character vector to the labels argument. If you want to change the color of the categories, it can be assigned to the values argument as shown in below example.

```
library(ggplot2)
# Base Plot
gg <- ggplot(midwest, aes(x=area, y=poptotal)) + 
   geom_point(aes(col=state, size=popdensity)) + 
  geom_smooth(method="loess", se=F) + xlim(c(0, 0.1)) + ylim(c(0, 500000)) +
   labs(title="Area Vs Population", y="Population", x="Area", caption="Source: 
midwest")
gg + scale_color_manual(name="State", 
                           labels = c("Illinois", 
                                       "Indiana", 
                                       "Michigan", 
                                       "Ohio", 
                                       "Wisconsin"), 
                          values = c("IL"="blue"
                                      "I<sup>N</sup>"="red",
                                       "MI"="green",
```
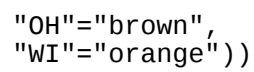

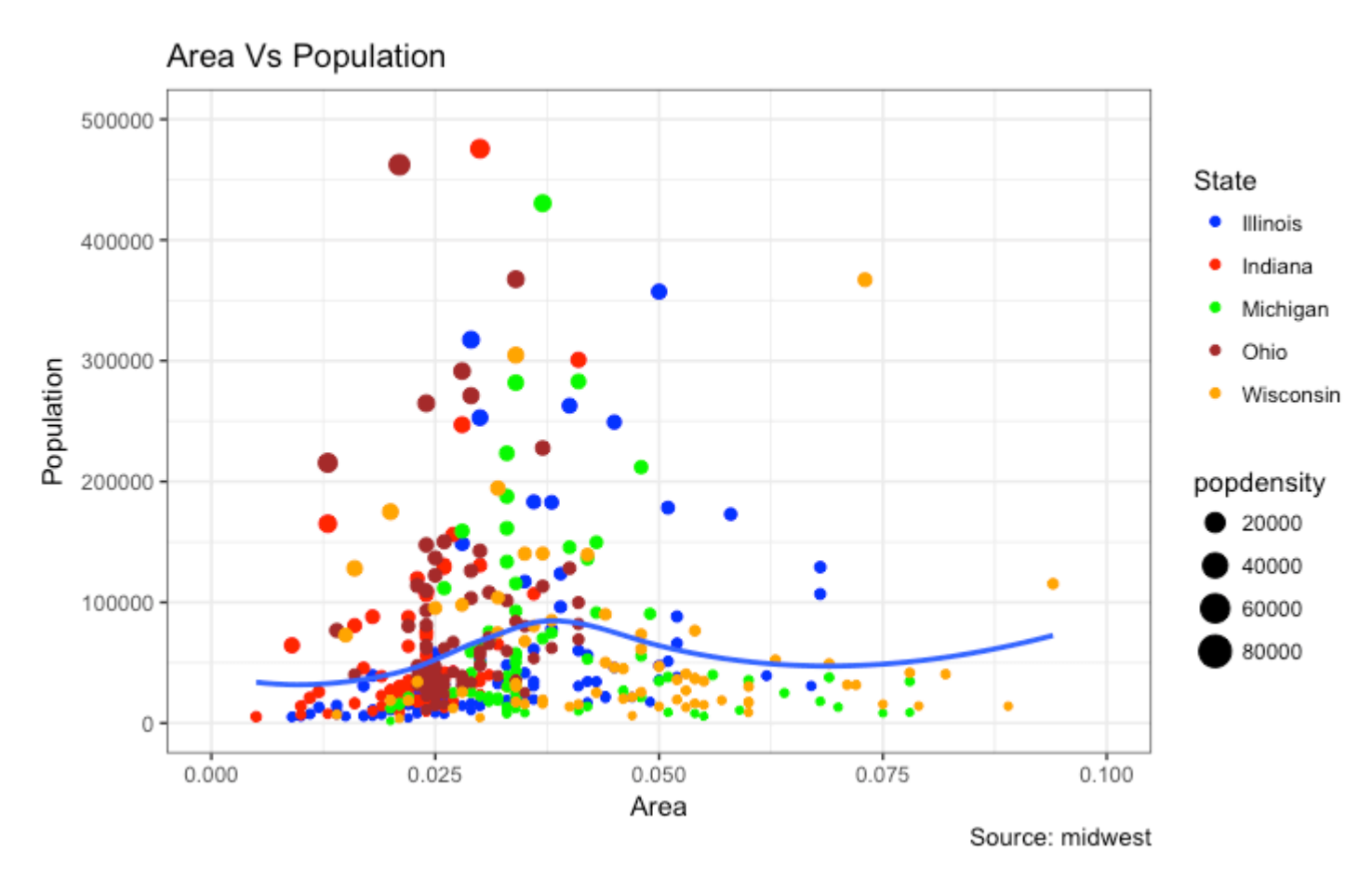

### **Change the Order of Legend**

In case you want to show the legend for color (State) before size (Density), it can be done with the guides() function. The order of the legend has to be set as desired.

If you want to change the position of the labels inside the legend, set it in the required order as seen in previous example.

```
library(ggplot2)
# Base Plot
gg <- ggplot(midwest, aes(x=area, y=poptotal)) + 
 geom_point(aes(col=state, size=popdensity)) + 
 geom_smooth(method="loess", se=F) + xlim(c(0, 0.1)) + ylim(c(0, 500000)) + 
   labs(title="Area Vs Population", y="Population", x="Area", caption="Source: 
midwest")
gg + guides(colour = guide\_legend(order = 1),size = guide\_legend(order = 2)
```
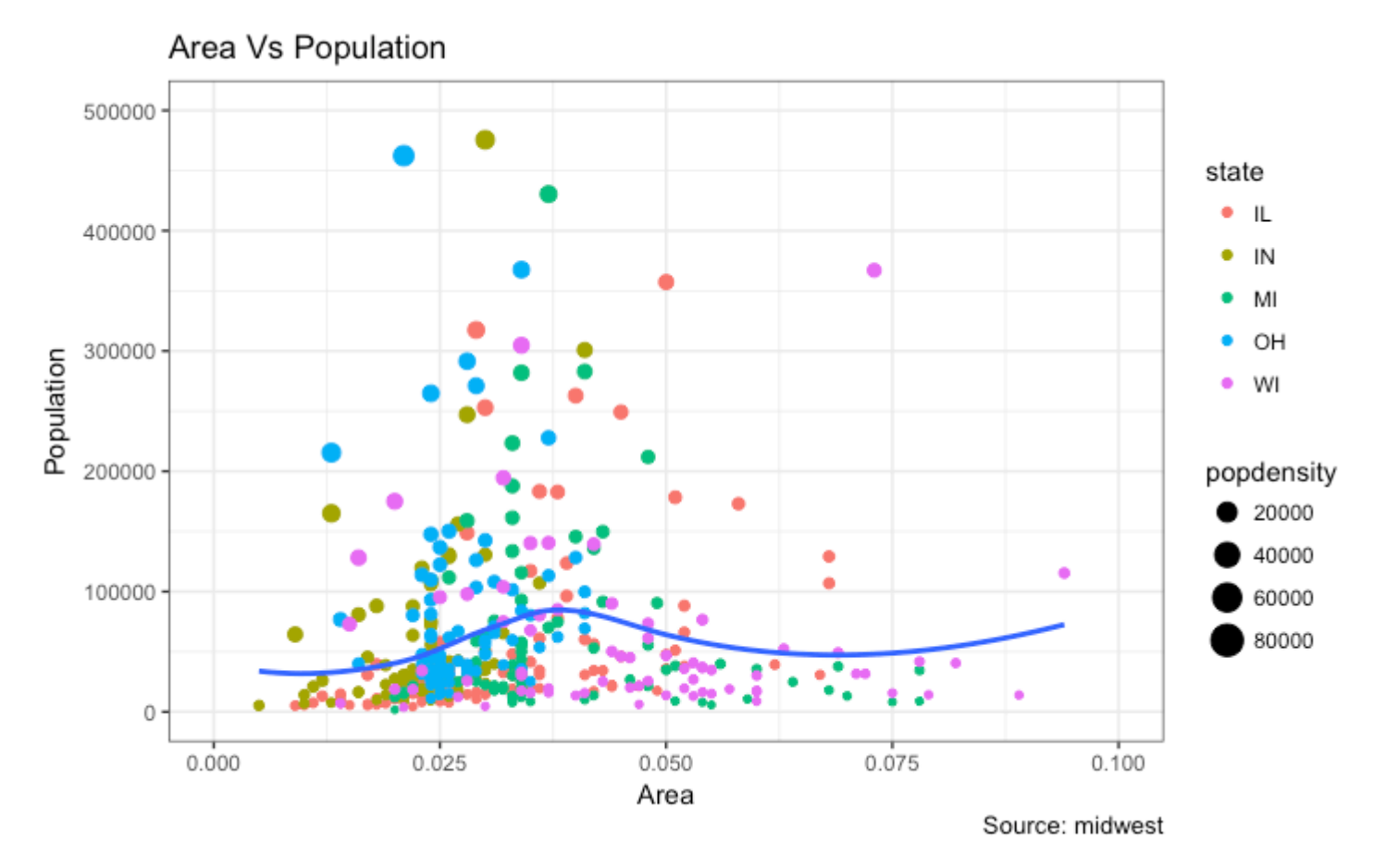

## **How to Style the Legend Title, Text and Key**

The styling of legend title, text, key and the guide can also be adjusted. The legend's key is a figure like element, so it has to be set using element\_rect() function.

```
library(ggplot2)
# Base Plot
gg <- ggplot(midwest, aes(x=area, y=poptotal)) + 
   geom_point(aes(col=state, size=popdensity)) + 
 geom_smooth(method="loess", se=F) + xlim(c(0, 0.1)) + ylim(c(0, 500000)) + 
 labs(title="Area Vs Population", y="Population", x="Area", caption="Source: 
midwest")
gg + theme(legend.title = element_text(size=12, color = "firebrick"), 
           legend.text = element_test(size=10),
            legend.key=element_rect(fill='springgreen')) + 
  guides(colour = guide_legend(override.aes = \text{list}(\text{size}=2, \text{ stroke}=1.5))))
```
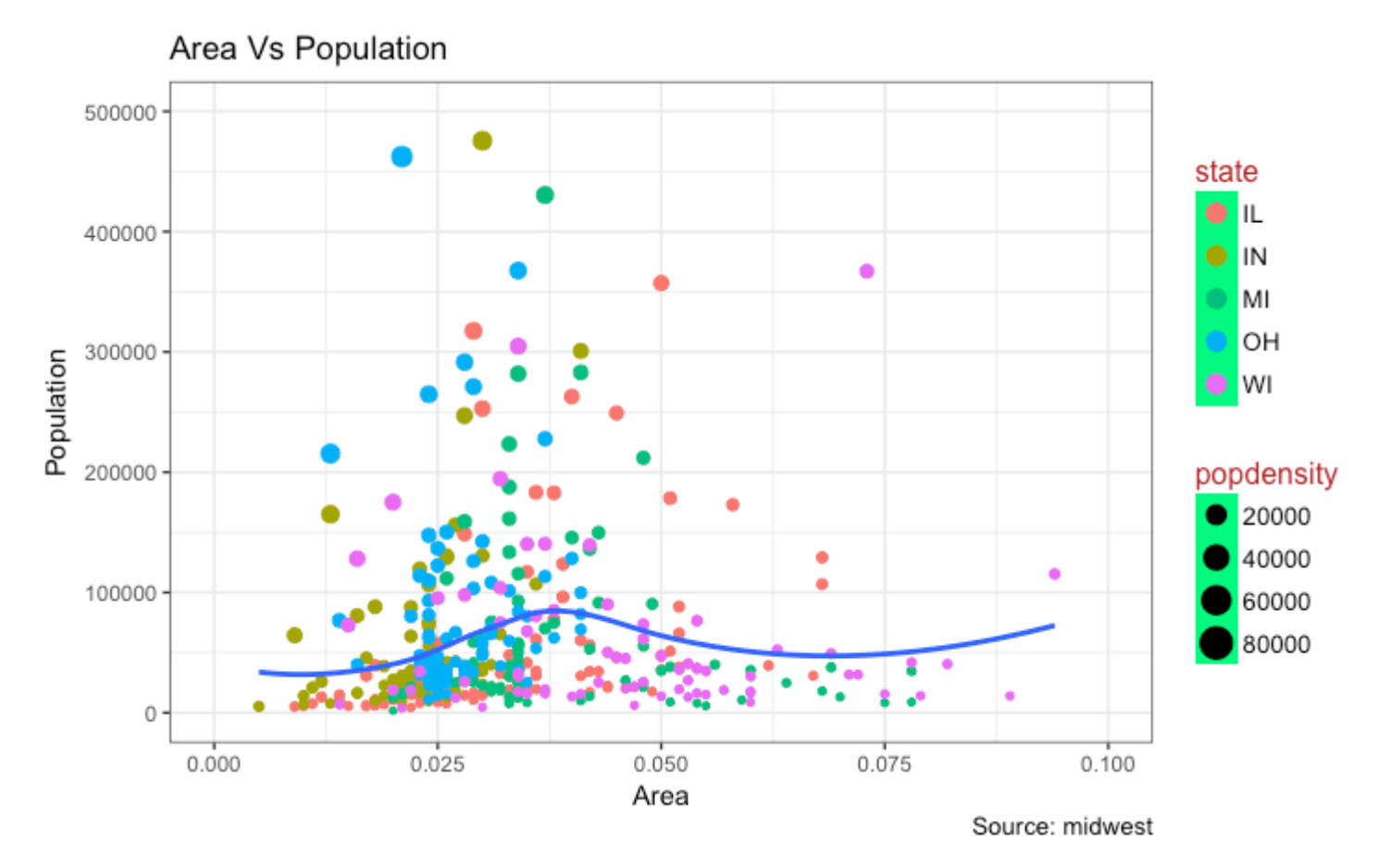

## **How to Remove the Legend and Change Legend Positions**

The legend's position inside the plot is an aspect of the theme. So it can be modified using the theme() function. If you want to place the legend inside the plot, you can additionally control the hinge point of the legend using legend.justification.

The legend.position is the x and y axis position in chart area, where  $(0,0)$  is bottom left of the chart and  $(1,1)$  is top right. Likewise, legend. justification refers to the hinge point inside the legend.

```
library(ggplot2)
# Base Plot
gg <- ggplot(midwest, aes(x=area, y=poptotal)) + 
 geom_point(aes(col=state, size=popdensity)) + 
 geom_smooth(method="loess", se=F) + xlim(c(0, 0.1)) + ylim(c(0, 500000)) + 
 labs(title="Area Vs Population", y="Population", x="Area", caption="Source: 
midwest")
# No legend ---gg + theme(legend.position="None") + labs(subtitle="No Legend")
# Legend to the left -----------------------------------------
gg + theme(legend.position="left") + labs(subtitle="Legend on the Left")
# legend at the bottom and horizontal --------------
```

```
gg + theme(legend.position="bottom", legend.box = "horizontal") +labs(subtitle="Legend at Bottom")
# legend at bottom-right, inside the plot --------------------
gg + theme(legend.title = element_text(size=12, color = "salmon", face="bold"),
 legend.justification=c(1,0), 
 legend.position=c(0.95, 0.05), 
          legend.background = element_blank(),
          legend.key = element_blank() +
  labs(subtitle="Legend: Bottom-Right Inside the Plot")
# legend at top-left, inside the plot -------------------------
gg + theme(legend.title = element_text(size=12, color = "salmon", face="bold"),
 legend.justification=c(0,1), 
 legend.position=c(0.05, 0.95),
          legend.background = element_blank(),
          legend.key = element_blank() +
  labs(subtitle="Legend: Top-Left Inside the Plot")
```
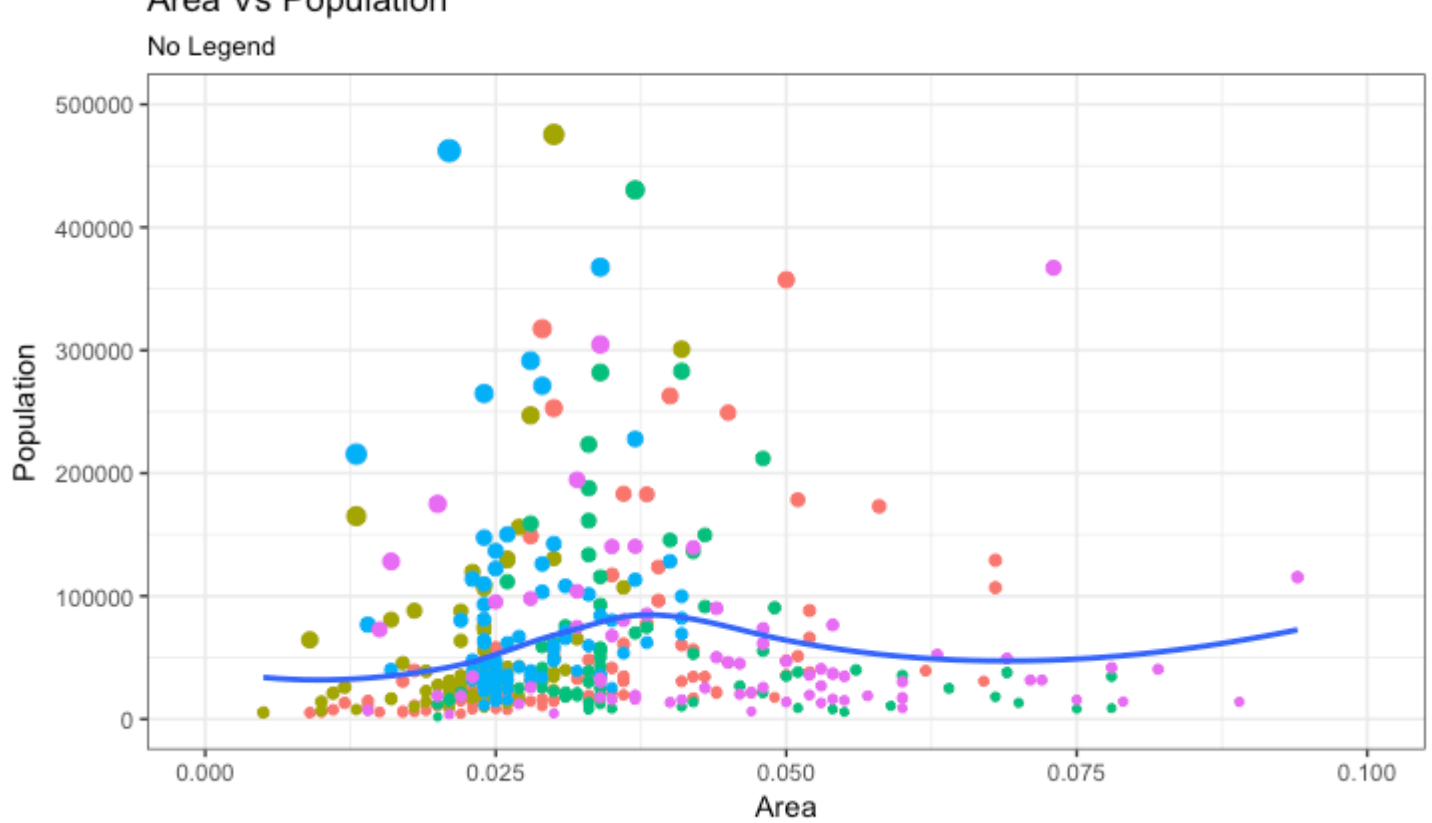

Source: midwest

## Area Vs Population

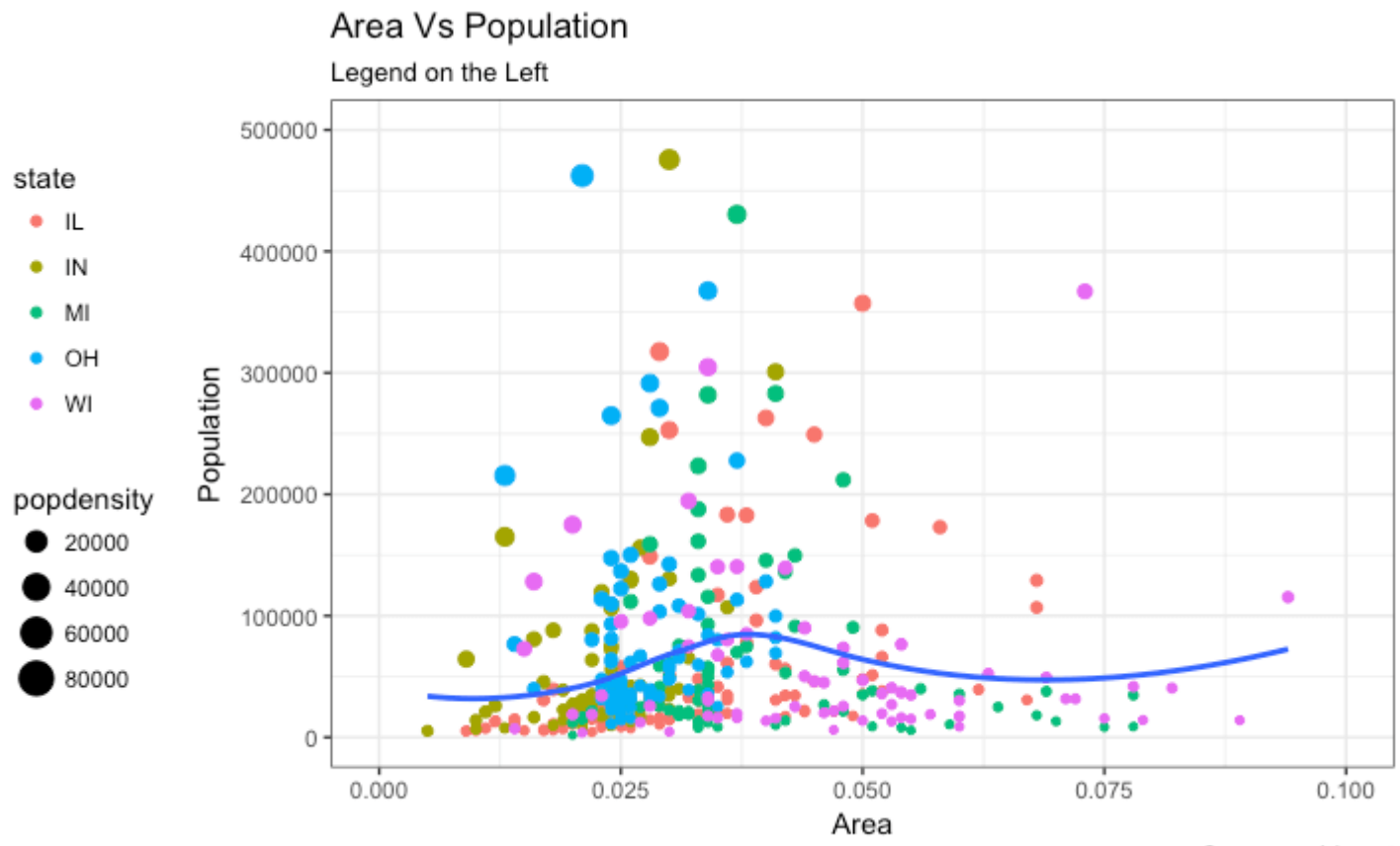

Source: midwest

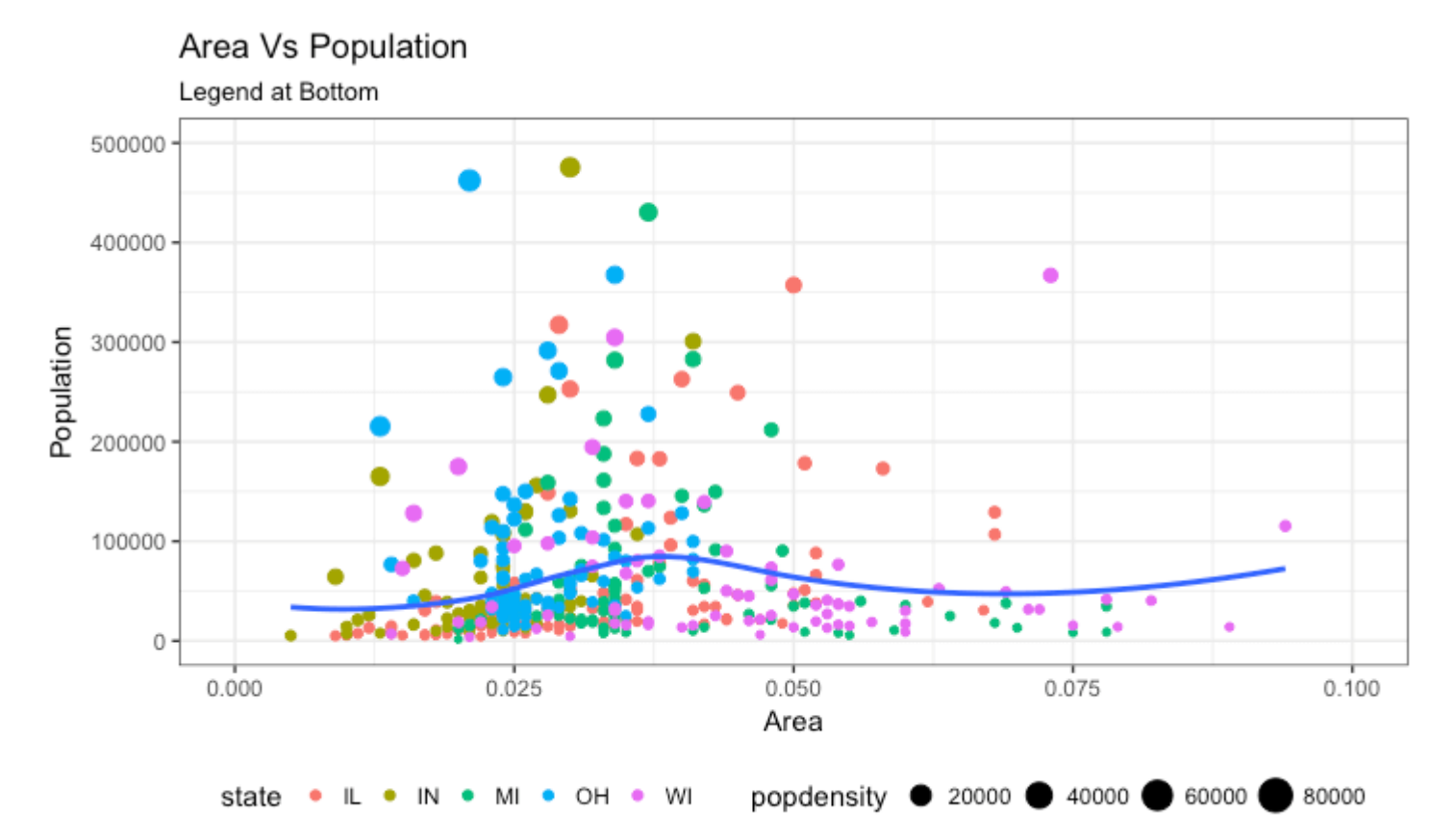

Source: midwest

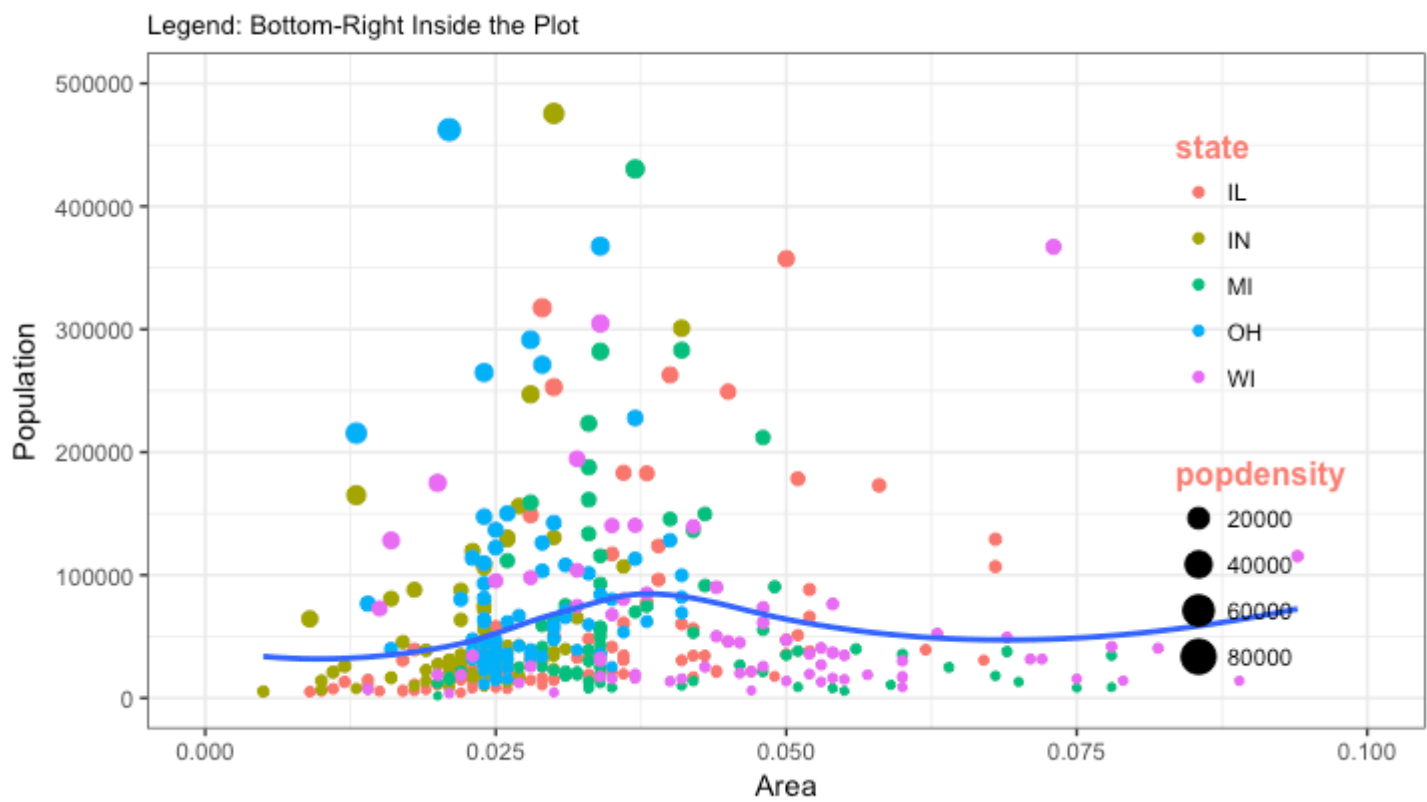

Source: midwest

## Area Vs Population

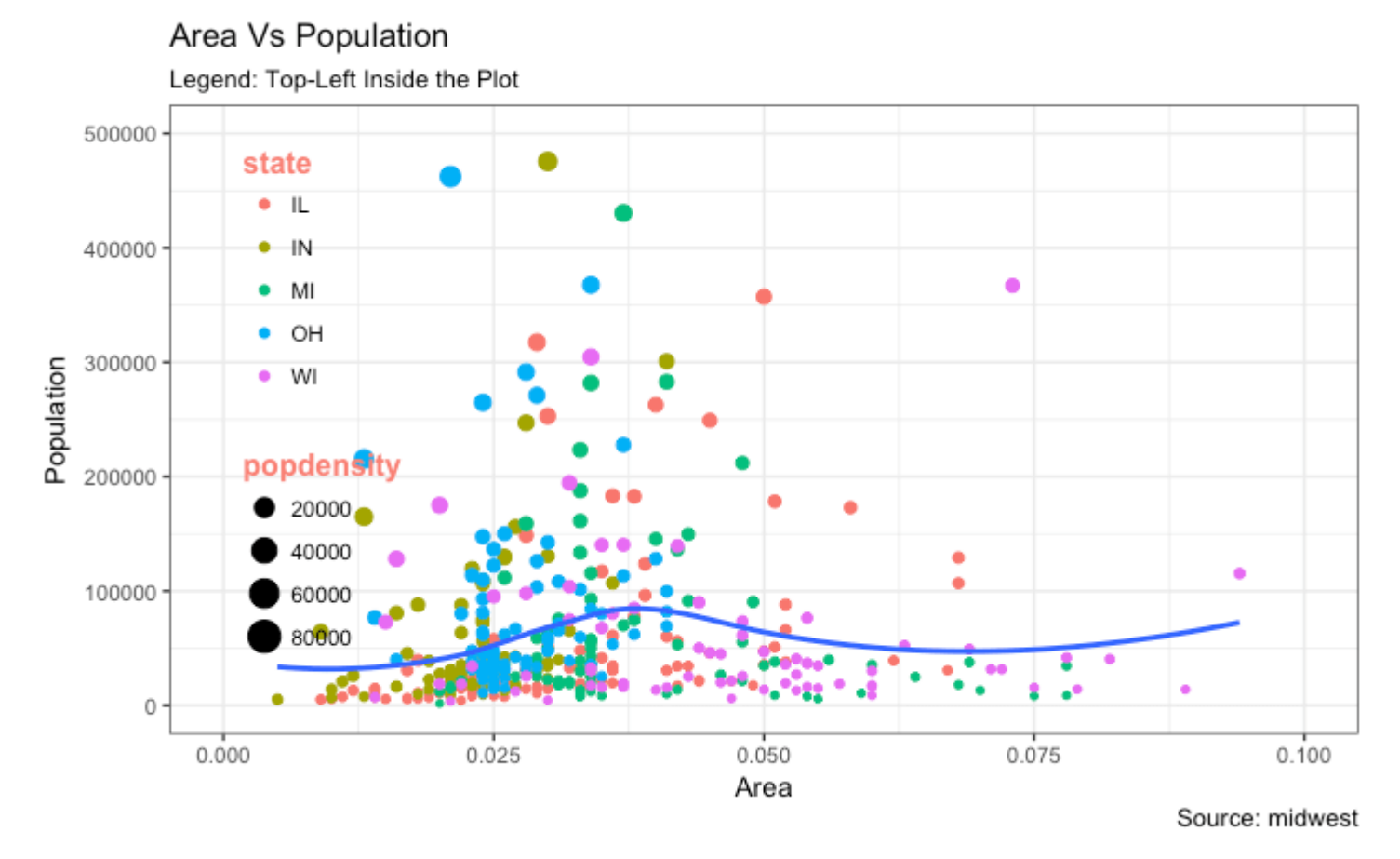

# **3. Adding Text, Label and Annotation**

## **How to Add Text and Label around the Points**

Let's try adding some text. We will add text to only those counties that have population greater than 400K. In order to achieve this, I create another subsetted dataframe (midwest\_sub) that contains only the counties that qualifies the said condition.

Then, draw the geom\_text and geom\_label with this new dataframe as the data source. This will ensure that labels (geom\_label) are added only for the points contained in the new dataframe.

```
library(ggplot2)
# Filter required rows.
midwest_sub <- midwest[midwest$poptotal > 300000, ]
midwest_sub$large_county <- ifelse(midwest_sub$poptotal > 300000, 
midwest_sub$county, "")
# Base Plot
gg <- ggplot(midwest, aes(x=area, y=poptotal)) + 
   geom_point(aes(col=state, size=popdensity)) + 
  geom_{\text{smooth}}(method="loes'', sec=F) + xlim(c(0, 0.1)) + ylim(c(0, 500000)) + labs(title="Area Vs Population", y="Population", x="Area", caption="Source: 
midwest")
```

```
# Plot text and label ------------------------------------------------------
gg + geom_text(aes(label=large_county), size=2, data=midwest_sub) + 
labs(subtitle="With ggplot2::geom_text") + theme(legend.position = "None") # text
gg + geom_label(aes(label=large_county), size=2, data=midwest_sub, alpha=0.25) + 
labs(subtitle="With ggplot2::geom_label") + theme(legend.position = "None") # 
label
# Plot text and label that REPELS eachother (using ggrepel pkg) ------------
library(ggrepel)
gg + geom_text_repel(aes(label=large_county), size=2, data=midwest_sub) + 
labs(subtitle="With ggrepel::geom_text_repel") + theme(legend.position = "None") 
# text
gg + geom_label_repel(aes(label=large_county), size=2, data=midwest_sub) + 
labs(subtitle="With ggrepel::geom_label_repel") + theme(legend.position = "None")
```

```
# label
```
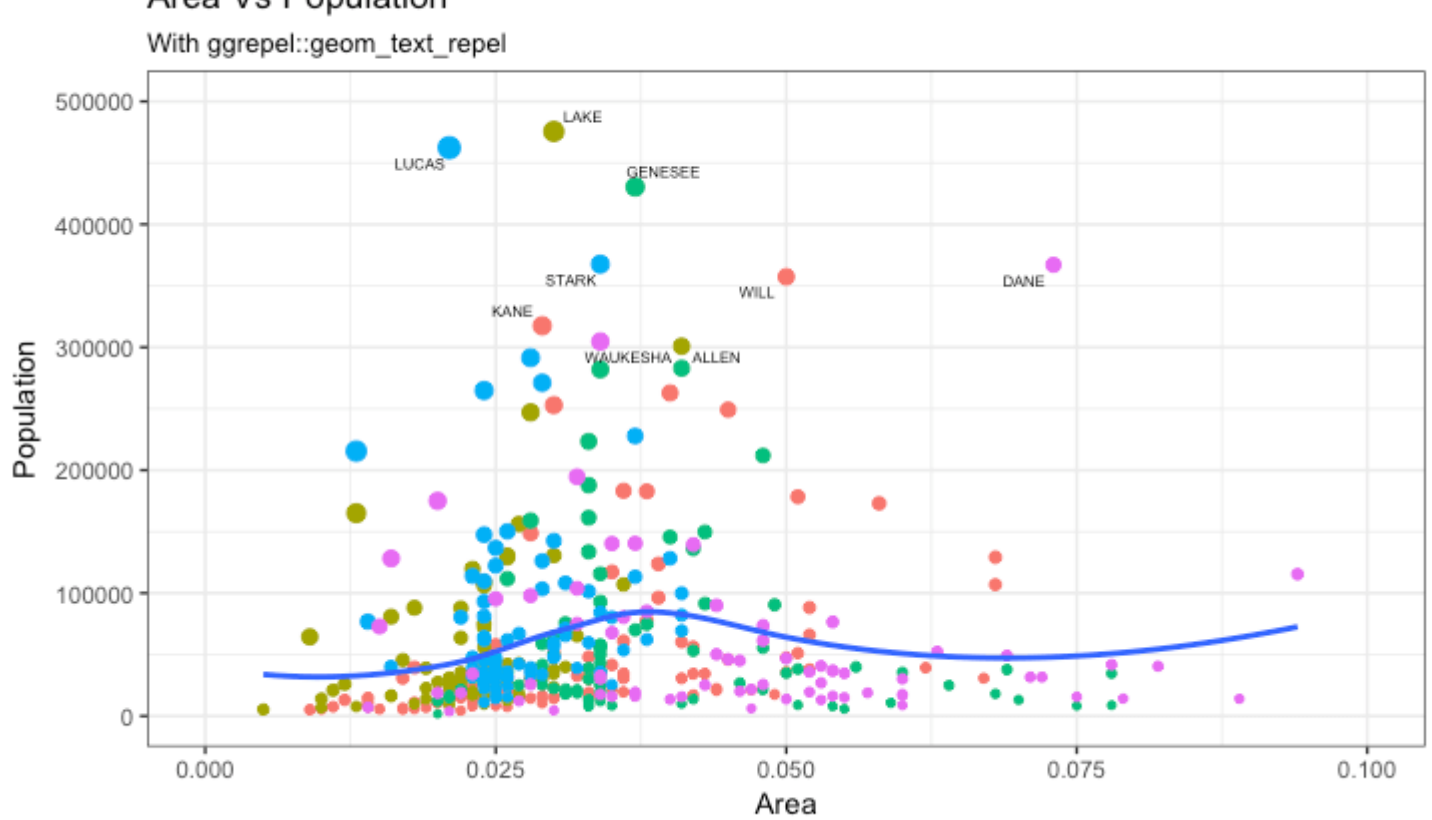

Source: midwest

## Area Vs Population

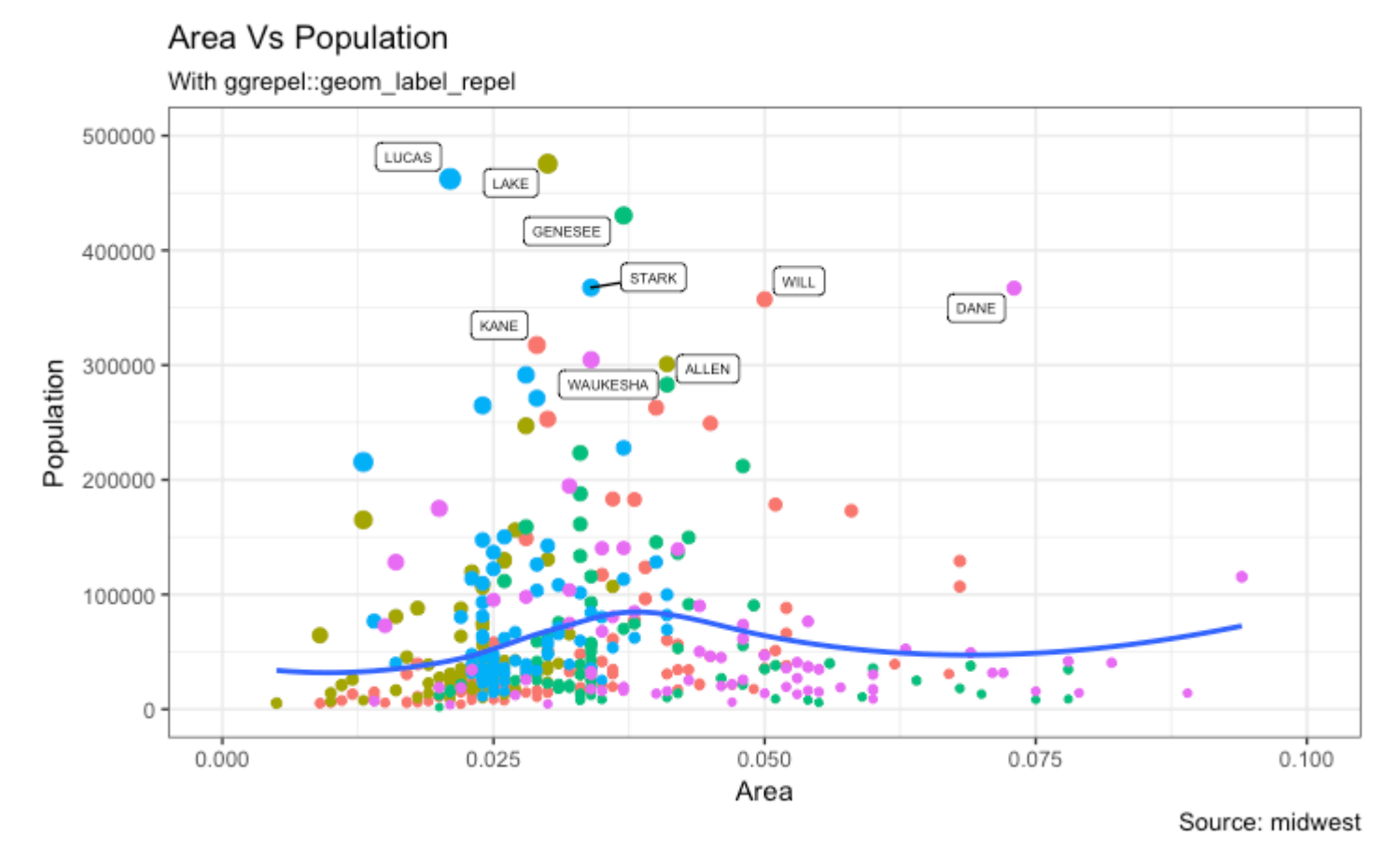

Since the label is looked up from a different dataframe, we need to set the data argument.

[\[Back to Top\]](http://r-statistics.co/Complete-Ggplot2-Tutorial-Part2-Customizing-Theme-With-R-Code.html#top)

## **How to Add Annotations Anywhere inside Plot**

Let's see how to add annotation to any specific point of the chart. It can be done with the annotation\_custom() function which takes in a grob as the argument. So, let's create a grob the holds the text you want to display using the grid package.

```
library(ggplot2)
# Base Plot
gg <- ggplot(midwest, aes(x=area, y=poptotal)) + 
 geom_point(aes(col=state, size=popdensity)) + 
 geom_smooth(method="loess", se=F) + xlim(c(0, 0.1)) + ylim(c(0, 500000)) + 
   labs(title="Area Vs Population", y="Population", x="Area", caption="Source: 
midwest")
# Define and add annotation -------
library(grid)
my_text <- "This text is at x=0.7 and y=0.8!"
my_grob = grid.text(my_text, x=0.7, y=0.8, gp=gpar(col="firebrick", fontsize=14, 
fontface="bold"))
gg + annotation_custom(my_grob)
```
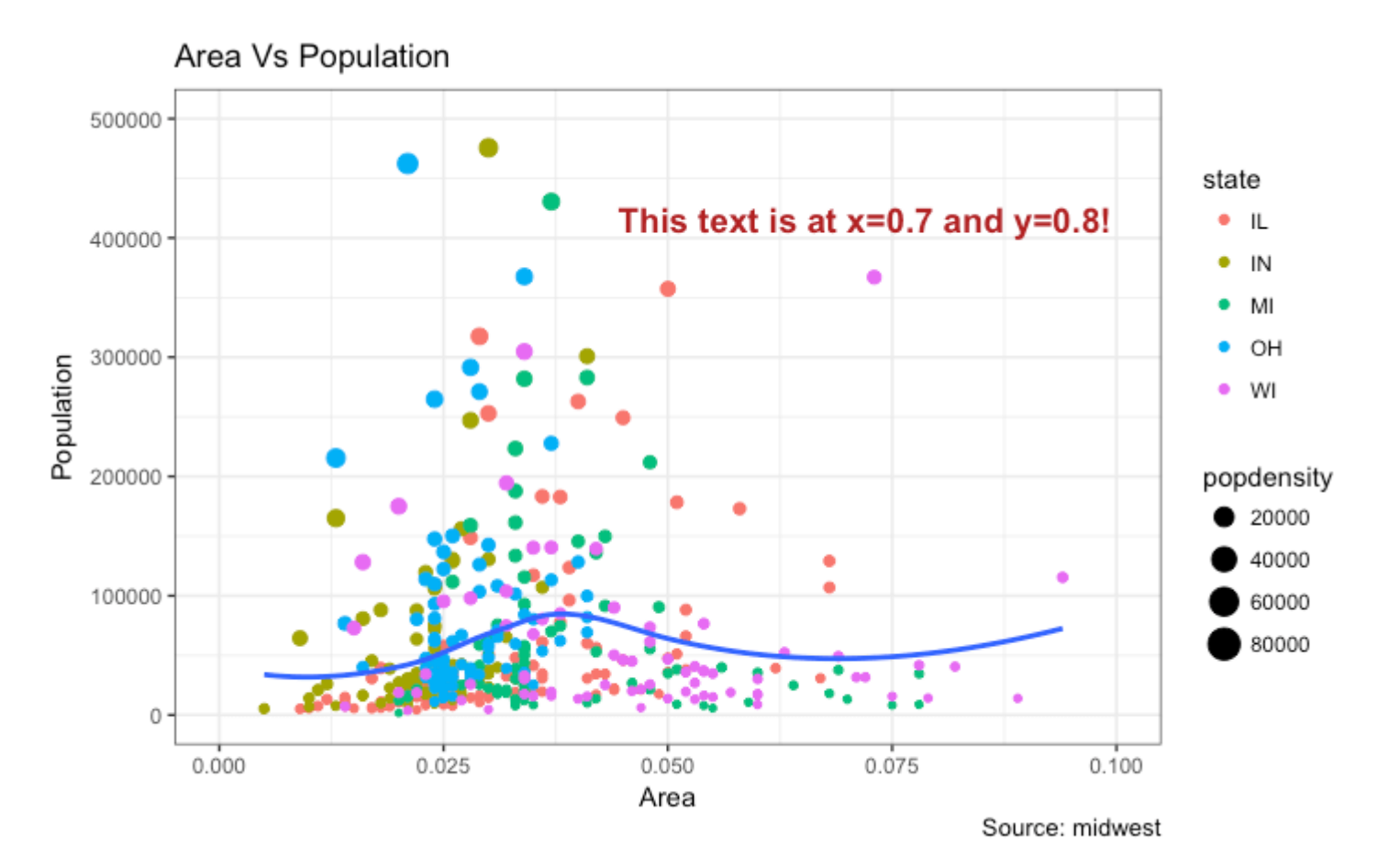

# **4. Flipping and Reversing X and Y Axis**

## **How to flip the X and Y axis?**

```
Just add coord_flip().
library(ggplot2)
# Base Plot
gg <- ggplot(midwest, aes(x=area, y=poptotal)) + 
 geom_point(aes(col=state, size=popdensity)) + 
 geom_smooth(method="loess", se=F) + xlim(c(0, 0.1)) + ylim(c(0, 500000)) + 
 labs(title="Area Vs Population", y="Population", x="Area", caption="Source: 
midwest", subtitle="X and Y axis Flipped") + theme(legend.position = "None")
# Flip the X and Y axis -------------------------------------------------
gg + coord_flip()
```
### **How to reverse the scale of an axis?**

This is quite simple. Use  $scale_x_reverse()$  for X axis and  $scale_y_reverse()$  for Y axis.

```
library(ggplot2)
```

```
# Base Plot
gg <- ggplot(midwest, aes(x=area, y=poptotal)) +
```

```
 geom_point(aes(col=state, size=popdensity)) + 
  geom_smooth(method="loess", se=F) + xlim(c(0, 0.1)) + ylim(c(0, 500000)) +
   labs(title="Area Vs Population", y="Population", x="Area", caption="Source: 
midwest", subtitle="Axis Scales Reversed") + theme(legend.position = "None")
```
# Reverse the X and Y Axis -------------------------- gg + scale\_x\_reverse() + scale\_y\_reverse()

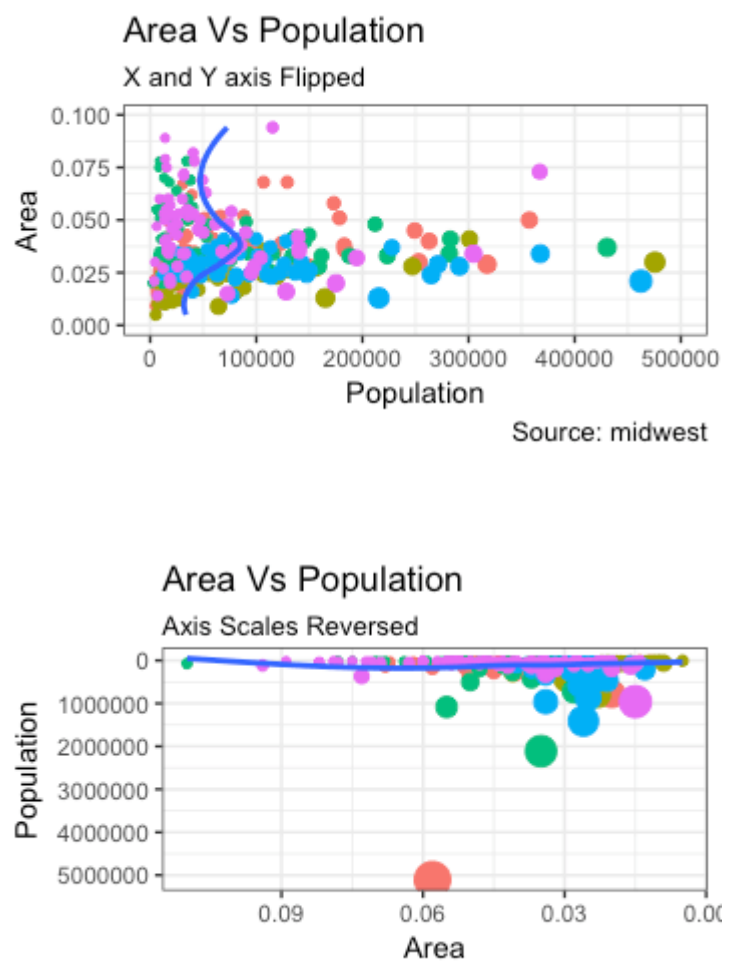

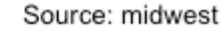

## [\[Back to Top\]](http://r-statistics.co/Complete-Ggplot2-Tutorial-Part2-Customizing-Theme-With-R-Code.html#top)

# **5. Faceting: Draw multiple plots within one figure**

Let's use a the mpg dataset for this one. It is available in the ggplot2 package, or you can import it from this [link.](http://goo.gl/uEeRGu)

```
library(ggplot2)
data(mpg, package="ggplot2") # load data
# mpg <- read.csv("http://goo.gl/uEeRGu") # alt data source
g <- ggplot(mpg, aes(x=displ, y=hwy)) + 
       geom_point() + 
       labs(title="hwy vs displ", caption = "Source: mpg") +
       geom_smooth(method="lm", se=FALSE) + 
      theme_bw() # apply bw theme
plot(g)
```
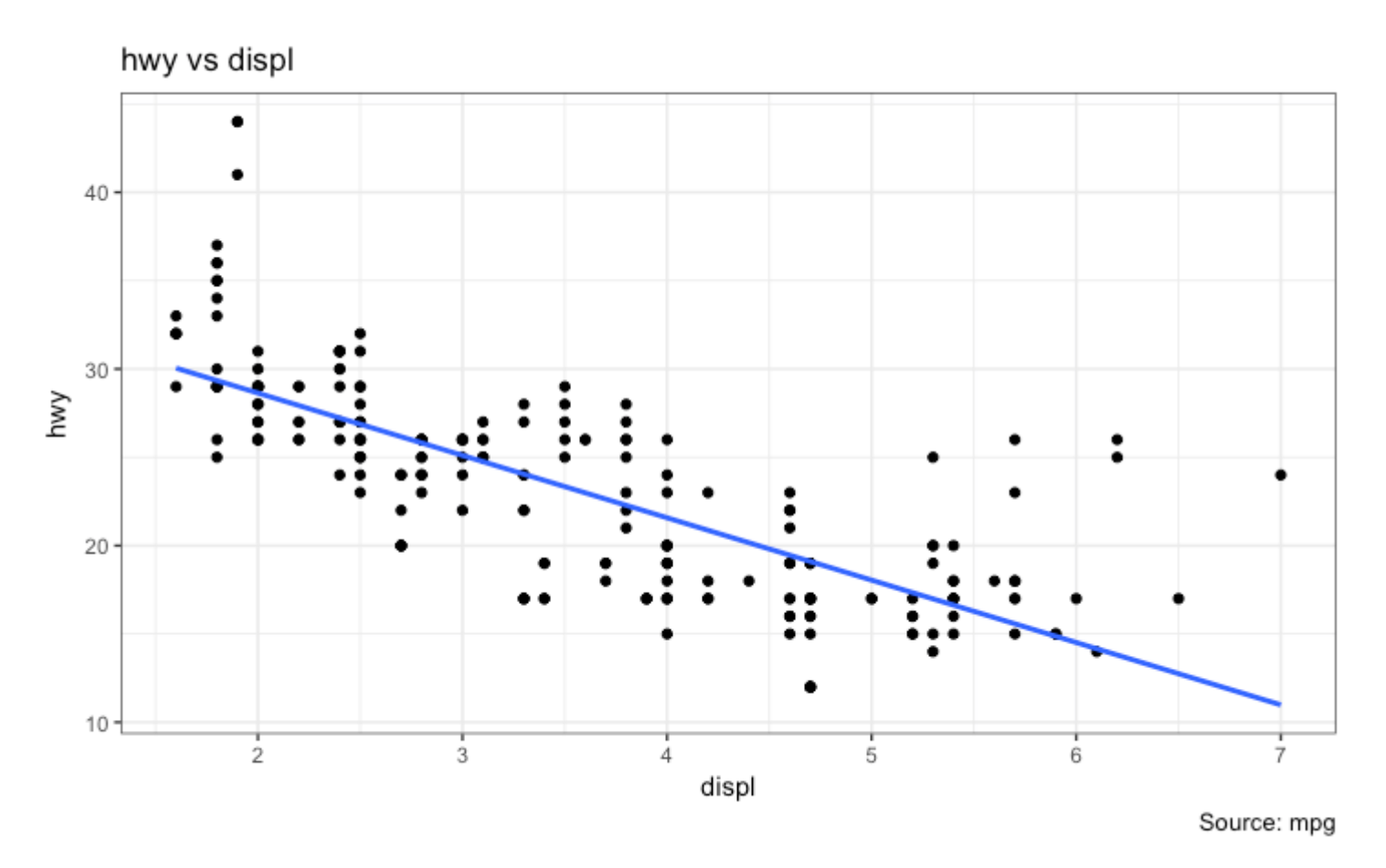

We have a simple chart of highway mileage (hwy) against the engine displacement (displ) for the whole dataset. But what if you want to study how this relationship varies for different classes of vehicles?

#### [\[Back to Top\]](http://r-statistics.co/Complete-Ggplot2-Tutorial-Part2-Customizing-Theme-With-R-Code.html#top)

## **Facet Wrap**

The facet\_wrap() is used to break down a large plot into multiple small plots for individual categories. It takes a formula as the main argument. The items to the left of  $\sim$  forms the rows while those to the right form the columns.

By default, all the plots share the same scale in both X and Y axis. You can set them free by setting scales='free' but this way it could be harder to compare between groups.

```
library(ggplot2)
# Base Plot
g <- ggplot(mpg, aes(x=displ, y=hwy)) + 
       geom_point() + 
       geom_smooth(method="lm", se=FALSE) + 
      theme_bw() \# apply bw theme
# Facet wrap with common scales
g + facet_wrap( ~ class, nrow=3) + labs(title="hwy vs displ", caption = "Source: 
mpg", subtitle="Ggplot2 - Faceting - Multiple plots in one figure") # Shared 
scales
```
# Facet wrap with free scales g + facet\_wrap( ~ class, scales = "free") + labs(title="hwy vs displ", caption = "Source: mpg", subtitle="Ggplot2 - Faceting - Multiple plots in one figure with free scales") # Scales free

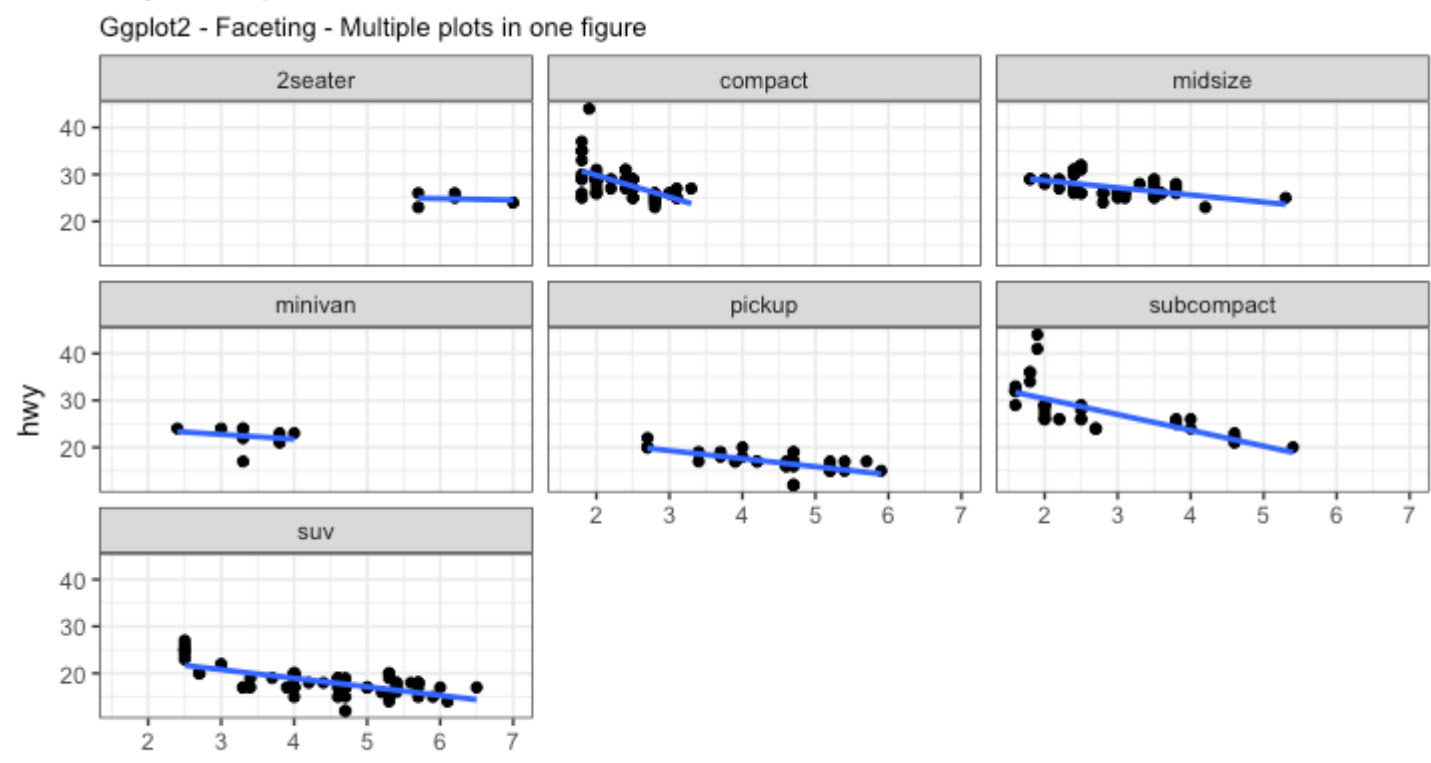

hwy vs displ

displ

Source: mpg

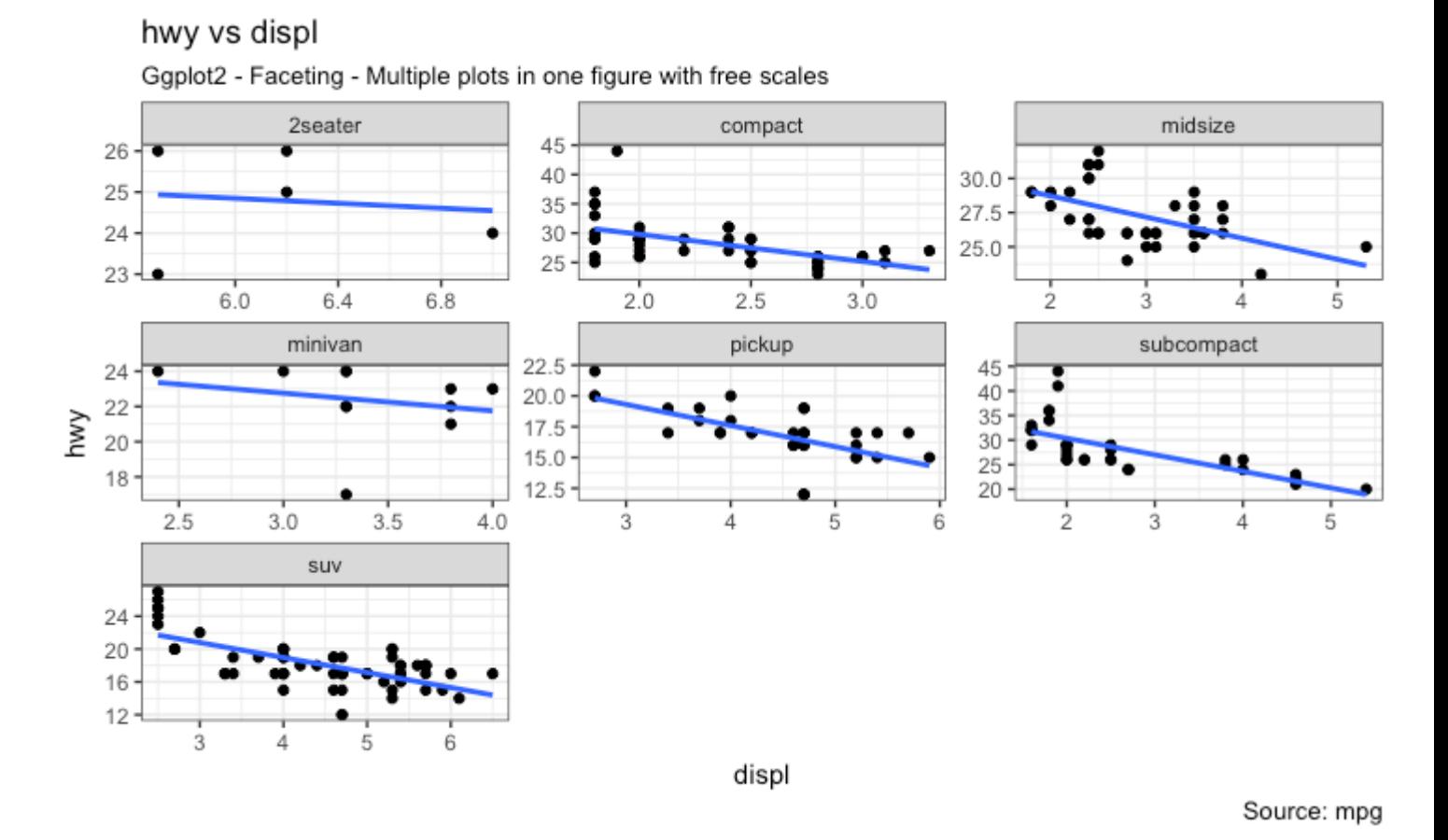

So, What do you infer from this? For one, most 2 seater cars have higher engine displacement while the minivan and compact vehicles are on the lower side. This is evident from where the points are placed along the X-axis.

Also, the highway mileage drops across all segments as the engine displacement increases. This drop seems more pronounced in compact and subcompact vehicles.

### **Facet Grid**

The headings of the middle and bottom rows take up significant space. The  $facer\_grid()$  would get rid of it and give more area to the charts. The main difference with facet grid is that it is not possible to choose the number of rows and columns in the grid.

Alright, Let's create a grid to see how it varies with manufacturer.

```
library(ggplot2)
# Base Plot
g <- ggplot(mpg, aes(x=displ, y=hwy)) + 
       geom_point() + 
       labs(title="hwy vs displ", caption = "Source: mpg", subtitle="Ggplot2 - 
Faceting - Multiple plots in one figure") +
       geom_smooth(method="lm", se=FALSE) + 
      theme_bw() \# apply bw theme
# Add Facet Grid
```

```
g1 \leq g + \text{ facet\_grid} (manufacturer \sim class) # manufacturer in rows and class in
columns
plot(g1)
```
#### hwy vs displ

Ggplot2 - Faceting - Multiple plots in one figure

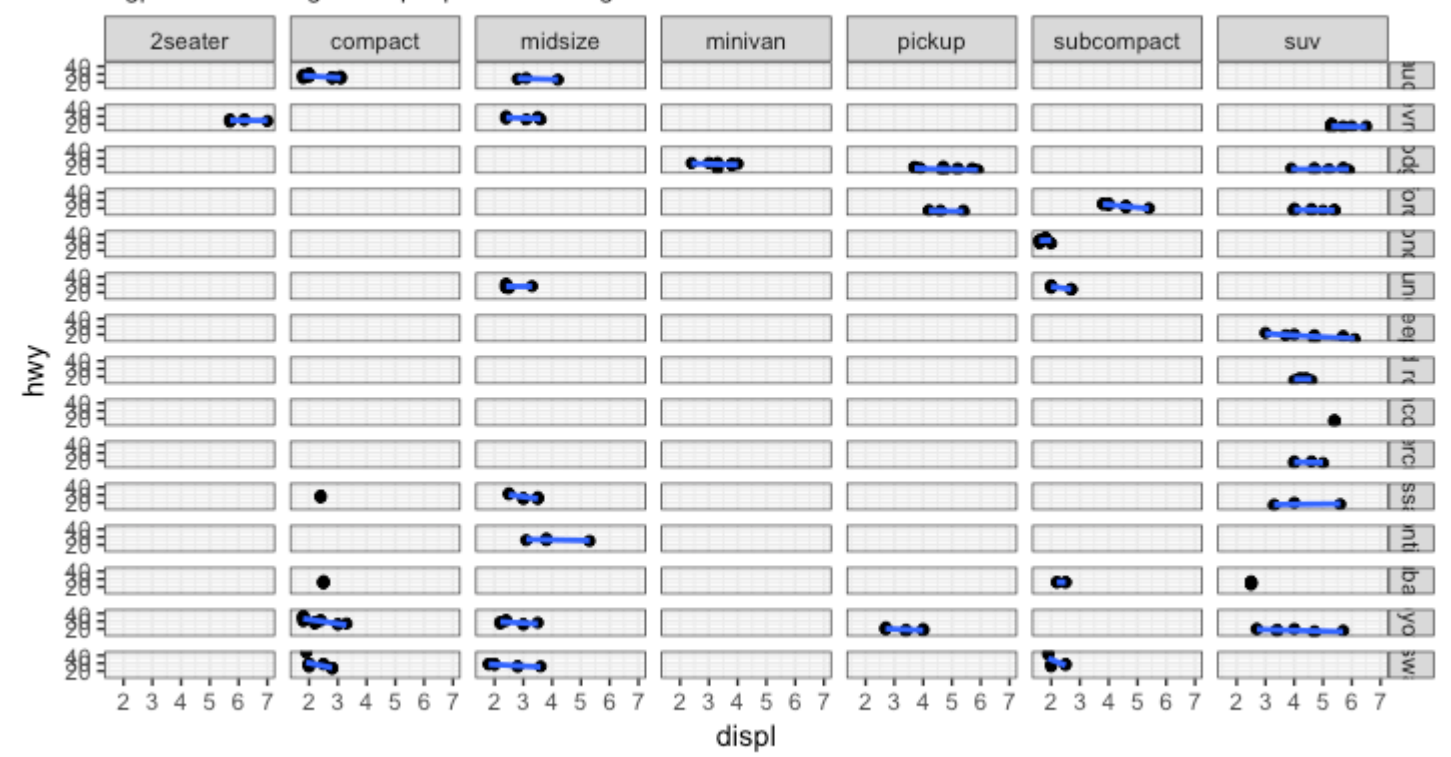

Source: mpg

#### [\[Back to Top\]](http://r-statistics.co/Complete-Ggplot2-Tutorial-Part2-Customizing-Theme-With-R-Code.html#top)

Let's make one more to vary by cylinder.

```
library(ggplot2)
# Base Plot
g <- ggplot(mpg, aes(x=displ, y=hwy)) + 
       geom_point() + 
 geom_smooth(method="lm", se=FALSE) + 
 labs(title="hwy vs displ", caption = "Source: mpg", subtitle="Ggplot2 - Facet
Grid - Multiple plots in one figure") +
      theme_bw() \# apply bw theme
# Add Facet Grid
g2 \le -g + \text{facet\_grid(cyl} \sim \text{class}) # cyl in rows and class in columns.
plot(g2)
```
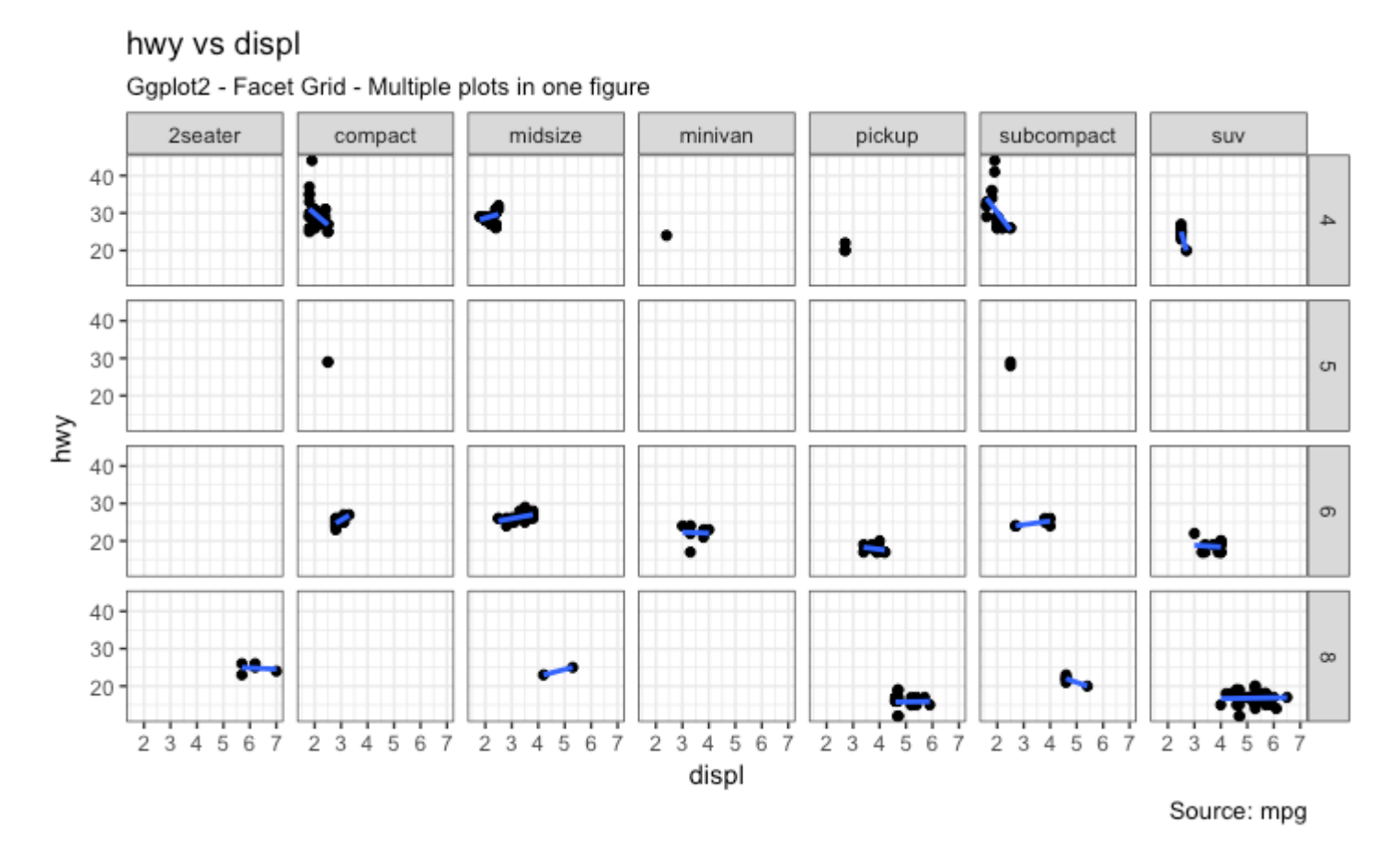

Great!. It is possible to layout both these charts in the sample panel. I prefer the gridExtra() package for this.

```
# Draw Multiple plots in same figure.
library(gridExtra)
gridExtra::grid.arrange(g1, g2, ncol=2)
```
[\[Back to Top\]](http://r-statistics.co/Complete-Ggplot2-Tutorial-Part2-Customizing-Theme-With-R-Code.html#top)

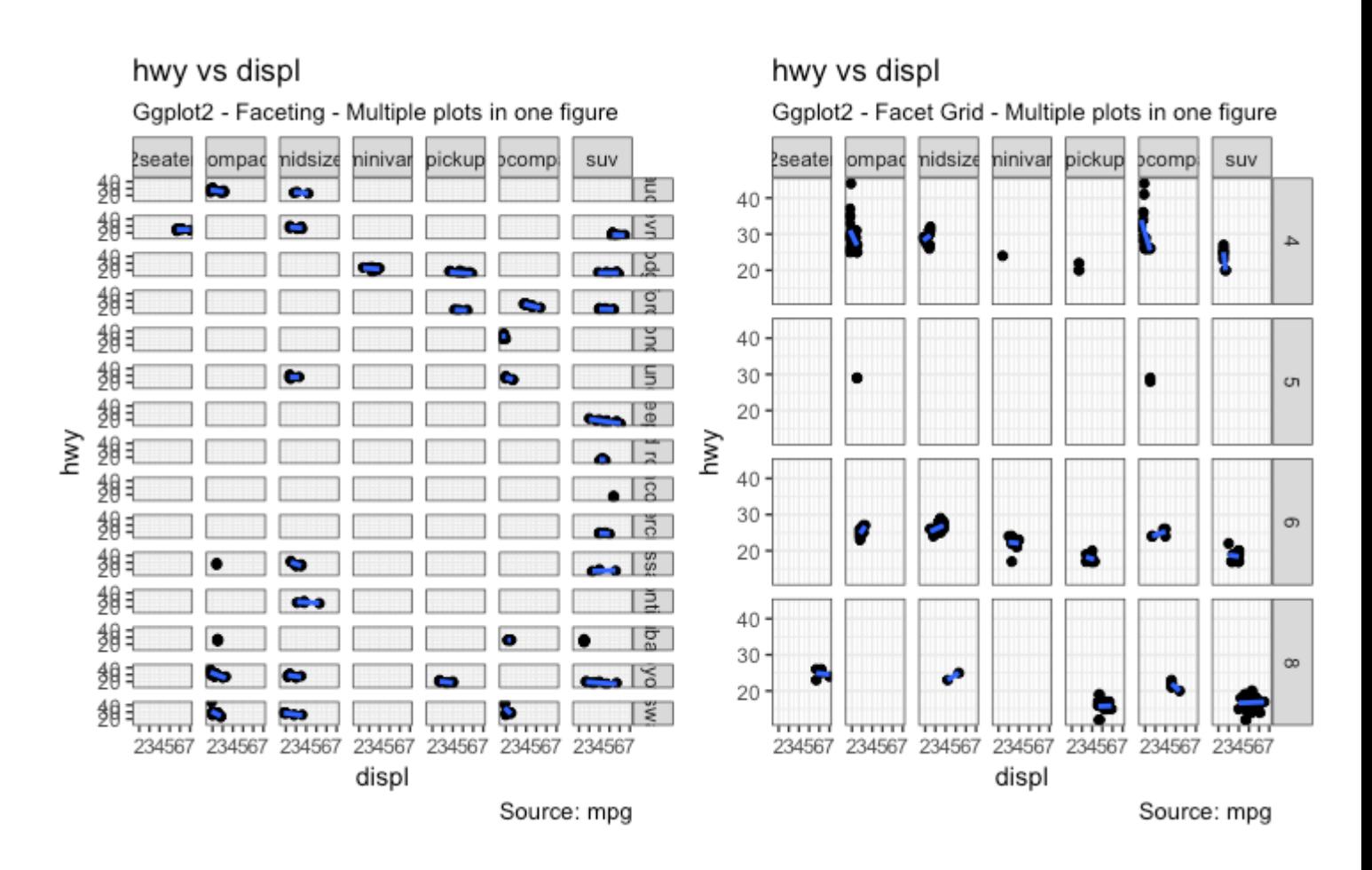

# **6. Modifying Plot Background, Major and Minor Axis**

## **How to Change Plot background**

```
library(ggplot2)
# Base Plot
g <- ggplot(mpg, aes(x=displ, y=hwy)) + 
       geom_point() + 
       geom_smooth(method="lm", se=FALSE) + 
      theme_bw() \# apply bw theme
# Change Plot Background elements -----------------------------------
g + theme(panel.background = element_rect(fill = 'khaki'),
 panel.grid.major = element_line(colour = "burlywood", size=1.5),
 panel.grid.minor = element_line(colour = "tomato", 
                                           size=.25, 
                                          linetype = "dashed"), panel.border = element_blank(),
          axis.line.x = element line(colour = "darkorange", size=1.5, 
                                     lineend = "butt"),axisu.line.y = element_line(colour = "darkorange",
                                     size=1.5) +
     labs(title="Modified Background", 
          subtitle="How to Change Major and Minor grid, Axis Lines, No Border")
# Change Plot Margins -----------------------------------------------
g + theme(plot.background=element_rect(fill="salmon"),
```
 plot.margin = unit(c(2, 2, 1, 1), "cm")) + # top, right, bottom, left labs(title="Modified Background", subtitle="How to Change Plot Margin")

## Modified Background

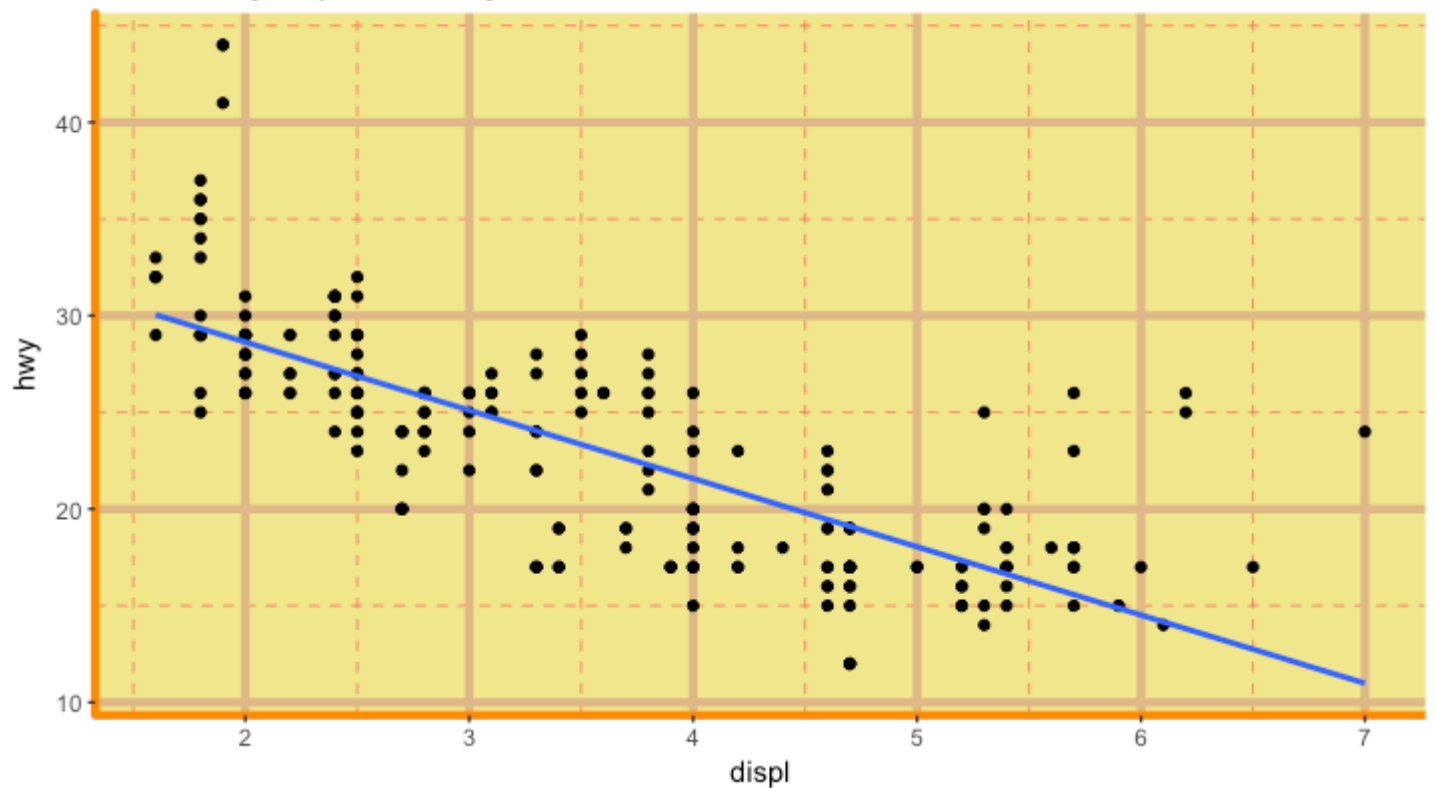

How to Change Major and Minor grid, Axis Lines, No Border

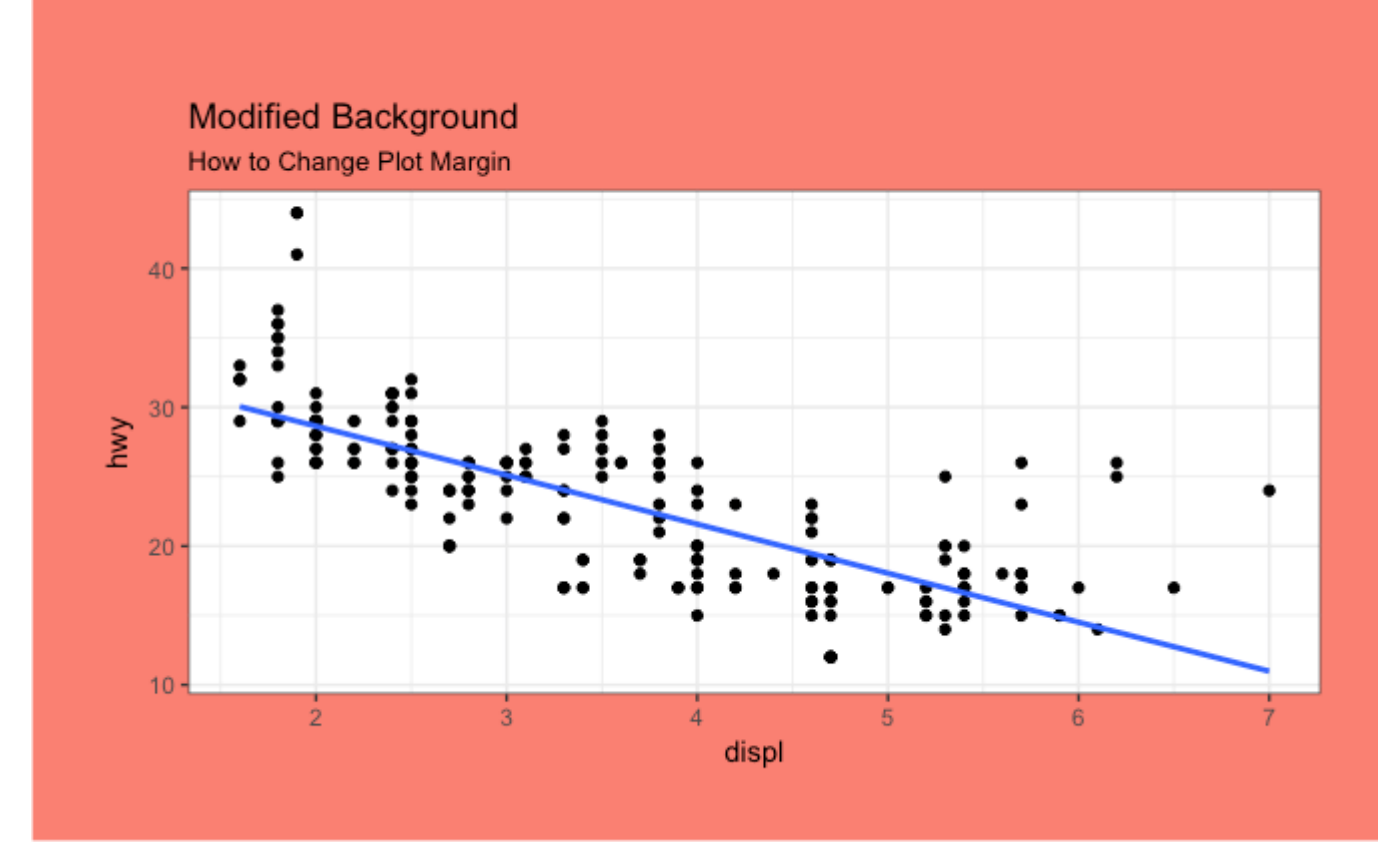

## **How to Remove Major and Minor Grid, Change Border, Axis Title, Text and Ticks**

```
library(ggplot2)
# Base Plot
g \leq -ggplot(mpg, \text{aes}(x=display, y=hwy)) + geom_point() + 
       geom_smooth(method="lm", se=FALSE) + 
      theme_bw() \# apply bw theme
g + theme(panel.grid.major = element_blank(), 
           panel.grid.minor = element_blank(), 
           panel.border = element_blank(),
          axis.title = element_blank(),
          axis.text = element_blank(),
          axis.ticks = element_blank()) +
   labs(title="Modified Background", subtitle="How to remove major and minor axis 
grid, border, axis title, text and ticks")
```
## Modified Background

How to remove major and minor axis grid, border, axis title, text and ticks

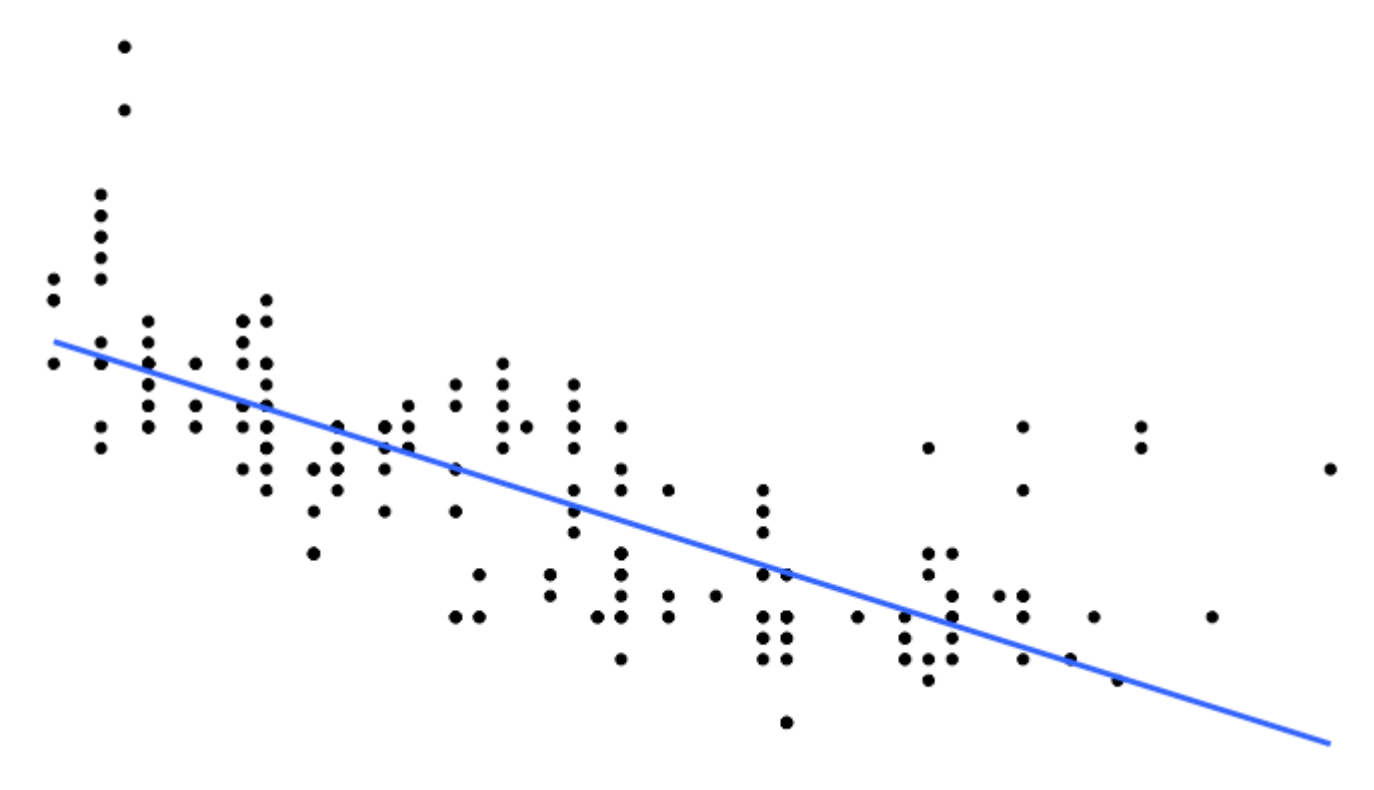

#### [\[Back to Top\]](http://r-statistics.co/Complete-Ggplot2-Tutorial-Part2-Customizing-Theme-With-R-Code.html#top)

## **Add an Image in Background**

```
library(ggplot2)
library(grid)
library(png)
img <- png::readPNG("screenshots/Rlogo.png") # source: https://www.r-project.org/
g_pic <- rasterGrob(img, interpolate=TRUE)
# Base Plot
g <- ggplot(mpg, aes(x=displ, y=hwy)) + 
       geom_point() + 
       geom_smooth(method="lm", se=FALSE) + 
      theme_bw() # apply bw theme
g + theme(panel.grid.major = element_blank(), 
          parent\_grid.minor = element\_blank(),plot.title = element_text(size = rel(1.5), face = "bold"),
          axis.ticks = element_blank()) +
   annotation_custom(g_pic, xmin=5, xmax=7, ymin=30, ymax=45)
```
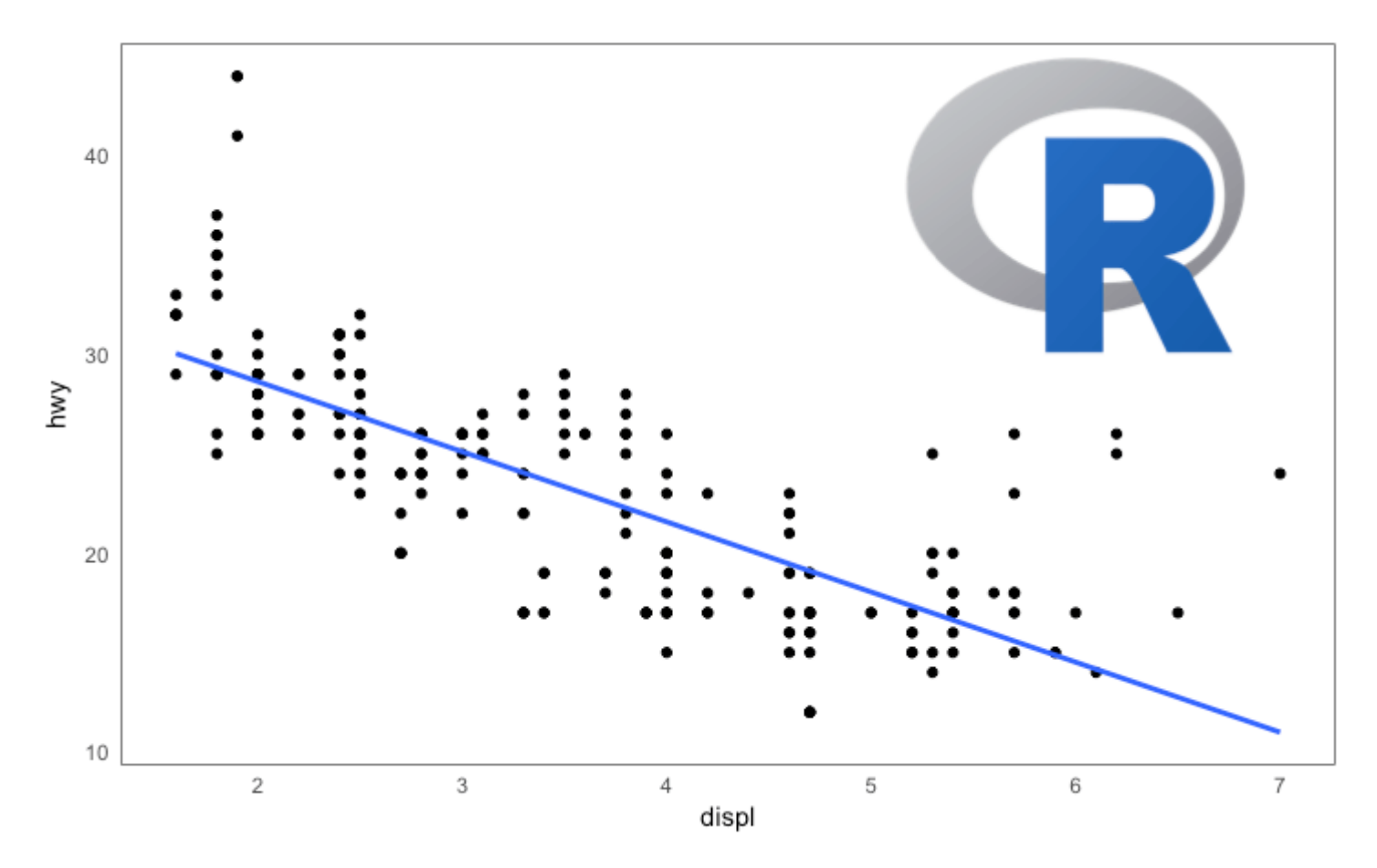

[\[Back to Top\]](http://r-statistics.co/Complete-Ggplot2-Tutorial-Part2-Customizing-Theme-With-R-Code.html#top)

## **Inheritance Structure of Theme Components**

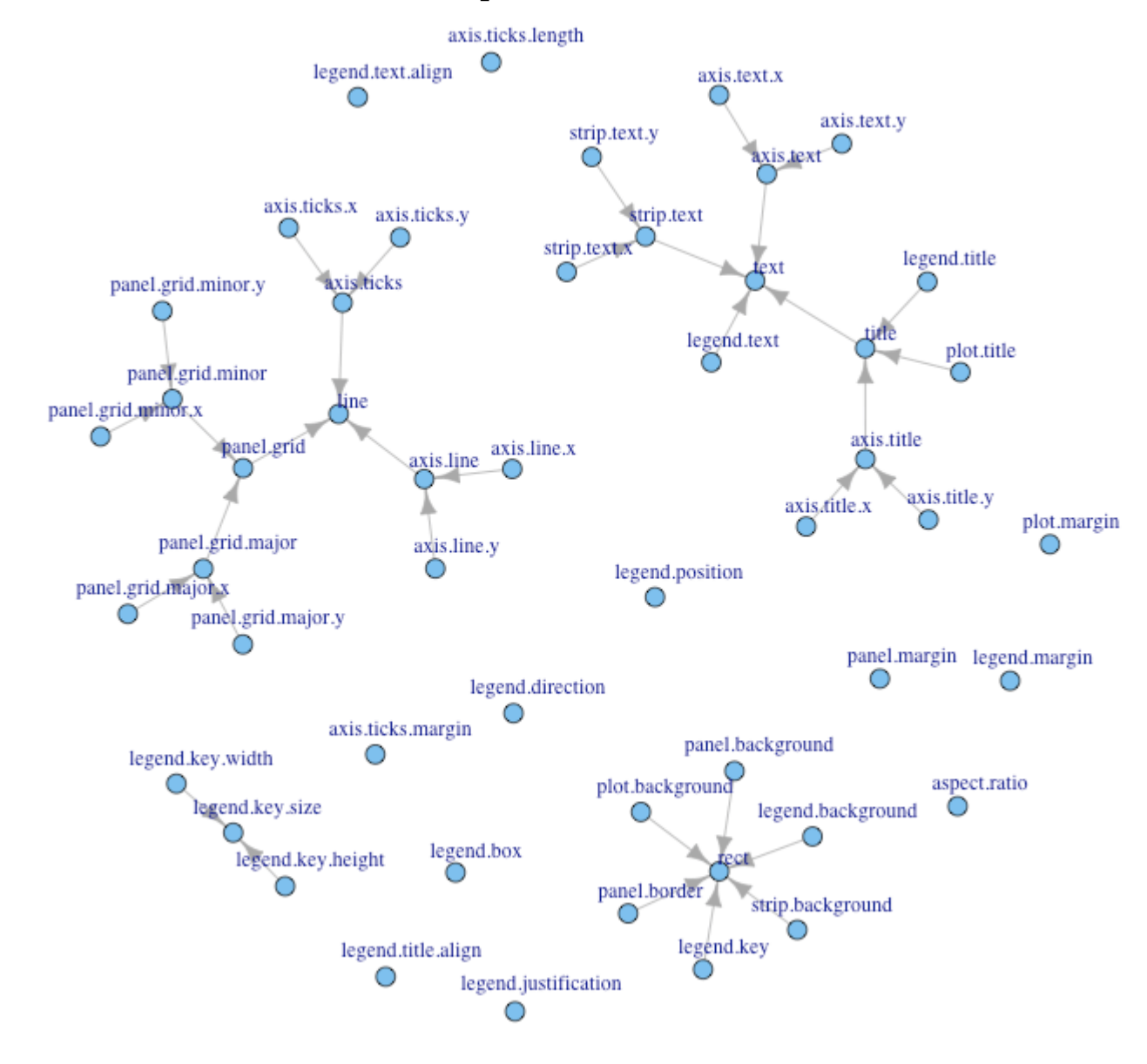

source:<http://docs.ggplot2.org/dev/vignettes/themes.html>